### Arch 481: 3D Modeling + Rendering

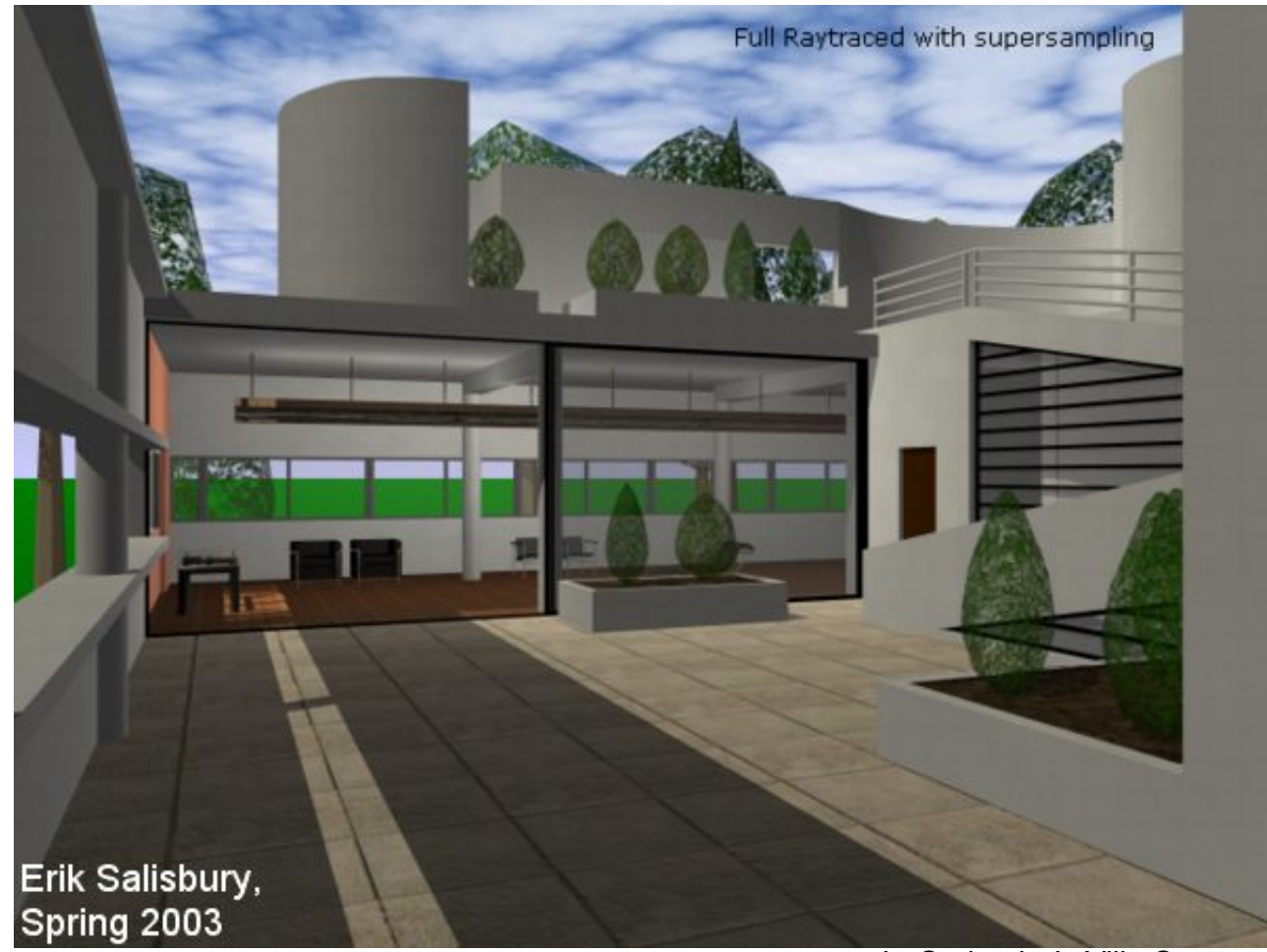

LeCorbusier's Villa Savoye

## **Handout**

# **Online**

**University of Washington<br>Department of Architecture** 

Arch 481<br>3D Modeling and Rendering

#### ARCH 481: 3d Modeling and Rendering

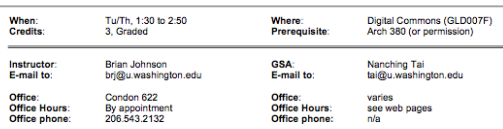

This is a course about Modeling and Rendering with computer graphics tools. There are two important things to keep in mind as you start this study, and they are encapsulated by these two quotes.

What remains hard is modeling. The structure inherent in three-dimensional models is difficult for<br>poople to grasp and difficult too for user interfaces to reveal and manipulate. Only the determined<br>model term-dimensional

#### -Robert Sproull,<br>keynote speech, SIGGRAPH 1990

Robert Sproull is one of the "founding fathers" of computer graphics. The "Special Interest Group on Graphics"<br>(SIGGRAPH) annual conference is the biggest computer graphics conference in the world. This guy knew what he<br>wa

#### A journey of a thousand miles must begin with a single step.

Lao-tzu was a Chinese philosopher. China is a big country. He knows what he's talking about too. Introduction

INTOQUESION<br>This course is about beginnings, about preparation for the use of 3D computing during your professional career. It is<br>not a course about beginnings, about produce the part of the user the same programs in a few

This is a fast-paced, "learning by doing" lecture & laboratory course. Each week lectures and demonstrations<br>presented during the class sessions will prepare you to undertake a related modeling and/or rendering exercise<br>B

sueground returned and online teaming will enough. The locality is the model of the model of the second of the<br>The weekly exercise is a very important element of the course. The lectures support and explain the exercises b

#### ARCH 481: 3D MODELING AND RENDERING AUTUMN QUARTER, 2014

#### **Lecture & Project Schedule**

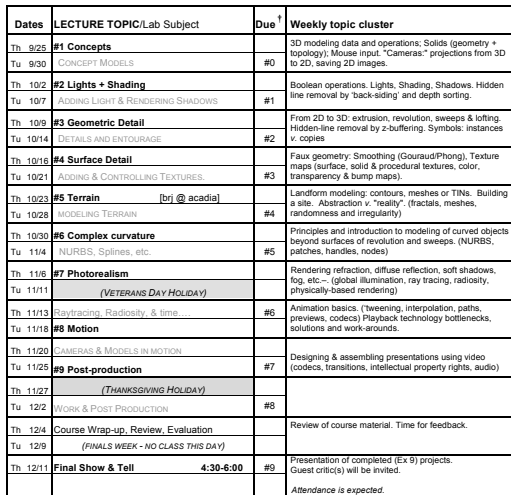

#### **Notes:**

 Assignments are due at the START OF CLASS on the indicated date. These dates and times should be reflected in the Dropbox "due dates".

#### Arch 481 : 3D Modeling and Rendering

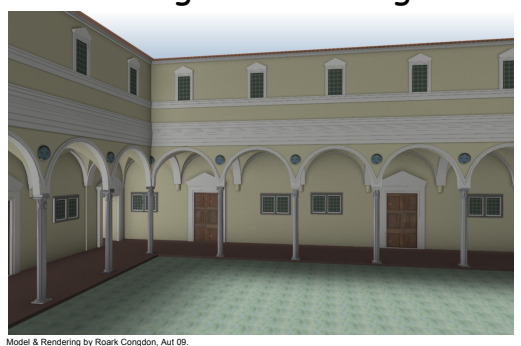

**Exercise Workbook Autumn 2014** © by Brian Johnson brj@u.washington.edu

Revised: 9/17/14

# **Syllabus**

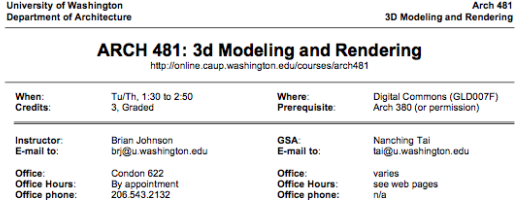

This is a course about Modeling and Rendering with computer graphics tools. There are two important things to keep in mind as you start this study, and they are encapsulated by these two quotes:

What remains hard is modeling. The structure inherent in three-dimensional models is difficult for<br>people to grasp and difficult too for user interfaces to reveal and manipulate. Only the determined<br>model three-dimensional graphics are to make simple modeling easy and make complex modeling accessible to far more<br>people.

-Robert Sproull,<br>keynote speech, SIGGRAPH 1990

Robert Sproull is one of the "founding fathers" of computer graphics. The "Special Interest Group on Graphics"<br>(SIGGRAPH) annual conference is the biggest computer graphics conference in the world. This guy knew what he<br>wa

A journey of a thousand miles must begin with a single step.

By appointmen<br>206.543.2132

Lao-tzu was a Chinese philosopher. China is a big country. He knows what he's talking about too.

#### **Introduction**

This course is about beginnings, about preparation for the use of 3D computing during your professional career. It is The course is soont application solved properties for the use of a co-computing during your protestant career in the control of the control of the control of the control of the control of the control of the control of the

This is a fast-paced, "learning by doing" lecture & laboratory course. Each week lectures and demonstrations<br>presented during the class sessions will prepare you to undertake a related modeling and/or rendering exercise.<br>B

succytourus restreutes are or improvements of the course. The lectures support and sexual the exercises by<br>The weekly exercise is a very important element of the course. The lectures support and explain the exercises by<br>pr

 $\overline{1}$ 

Course description

Contact information

Grading

**Resources** 

**Expectations** 

 $\frac{1}{26.1X.06}$ 

# **Schedule**

ARCH 481: 3D MODELING AND RENDERING **AUTUM** AUTUMN QUARTER, 2014

Weekly topics

Due Dates

#### **Lecture & Project Schedule**

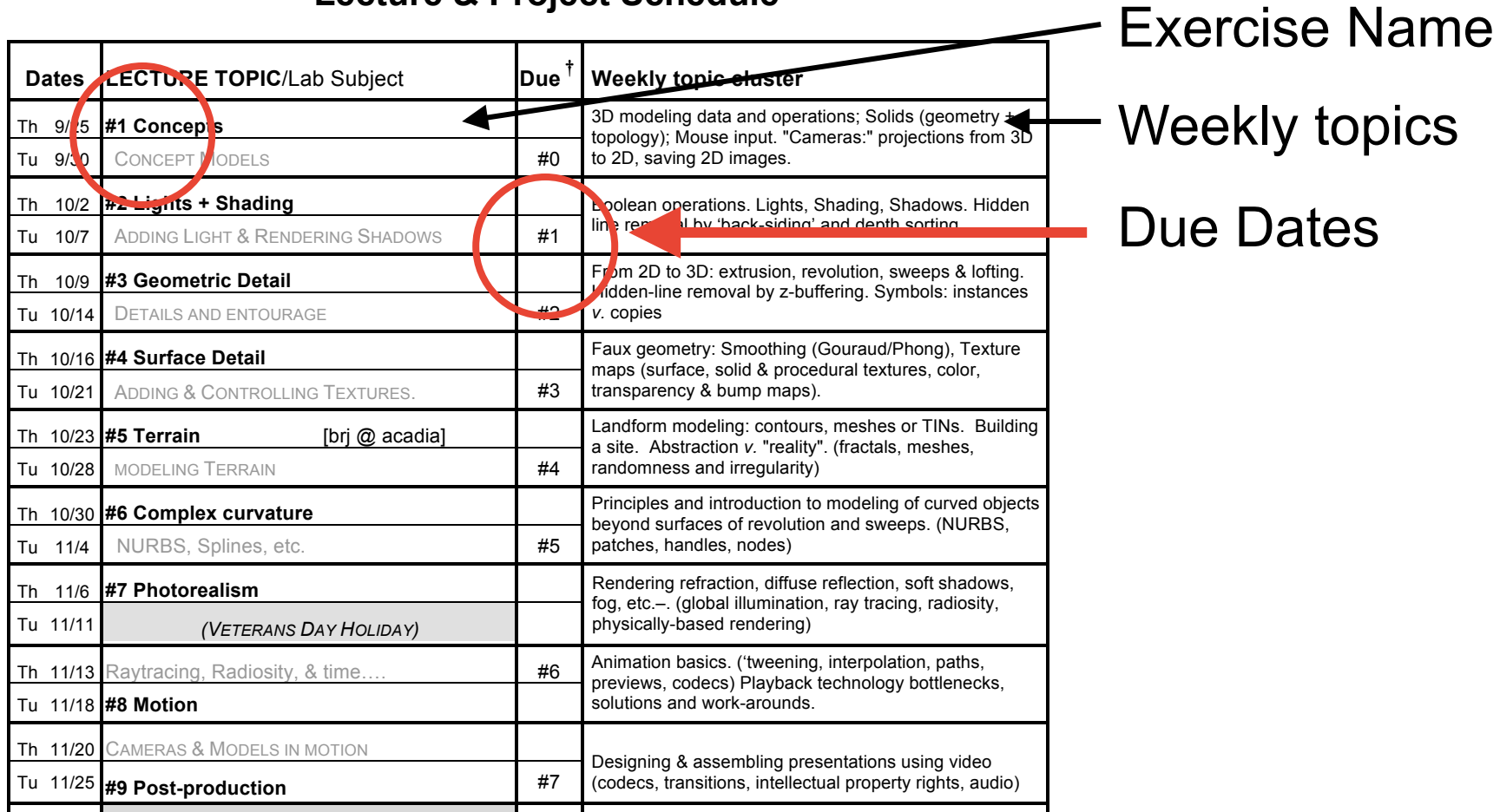

# Workbook

#### Arch 481 : 3D Modeling and Rendering

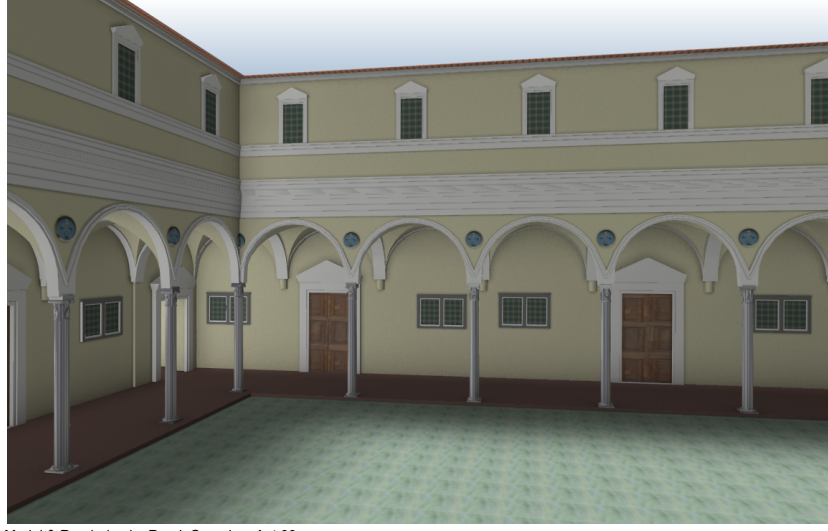

Model & Rendering by Roark Congdon, Aut 09.

**Exercise Workbook Autumn 2014**

© by Brian Johnson brj@u.washington.edu Exercises by Name & #

Learning Goals

Production Goals

**Instructions** 

**Hints** 

Write-up Questions

Extra-credit opportunities

# Web pages

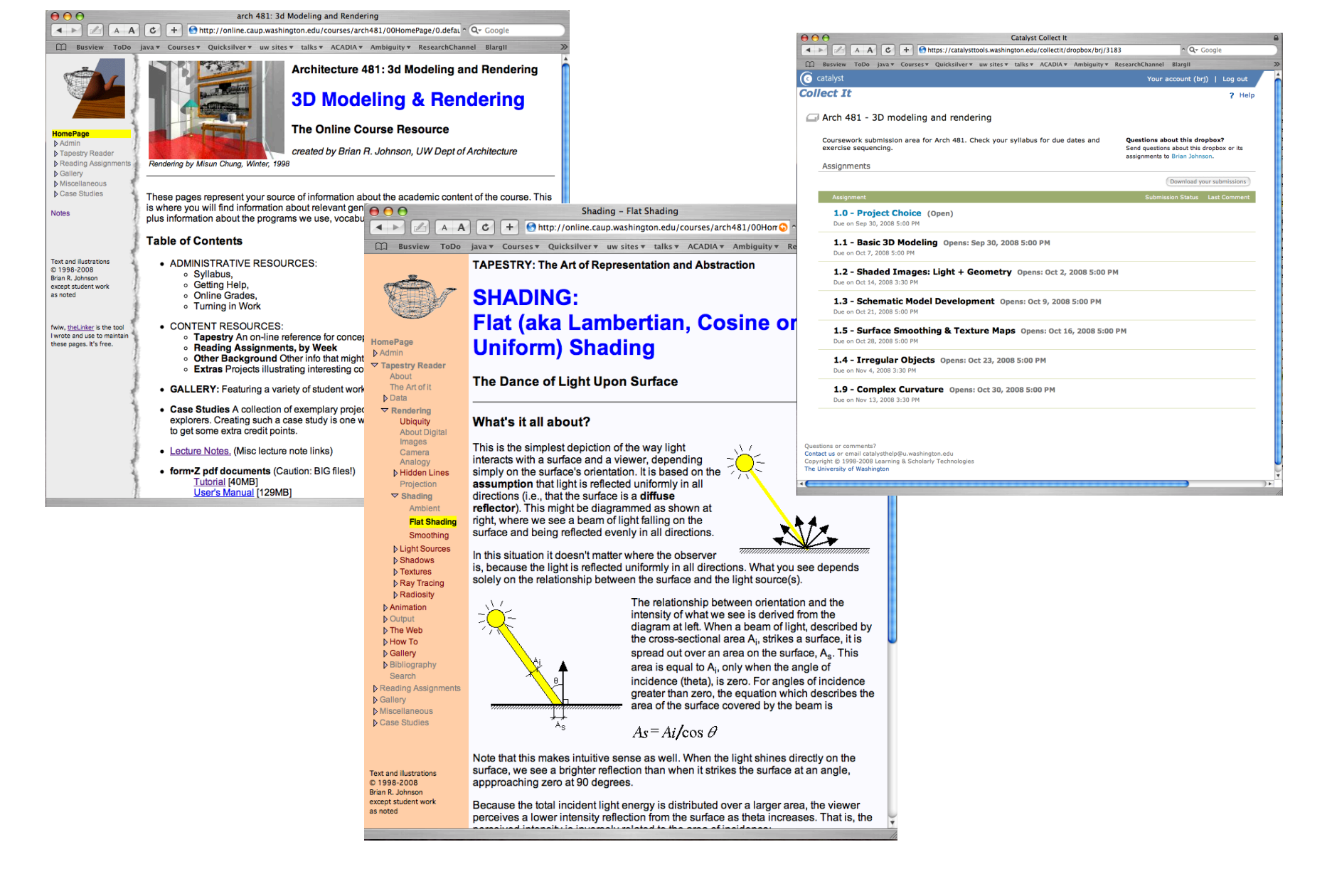

# Course web site

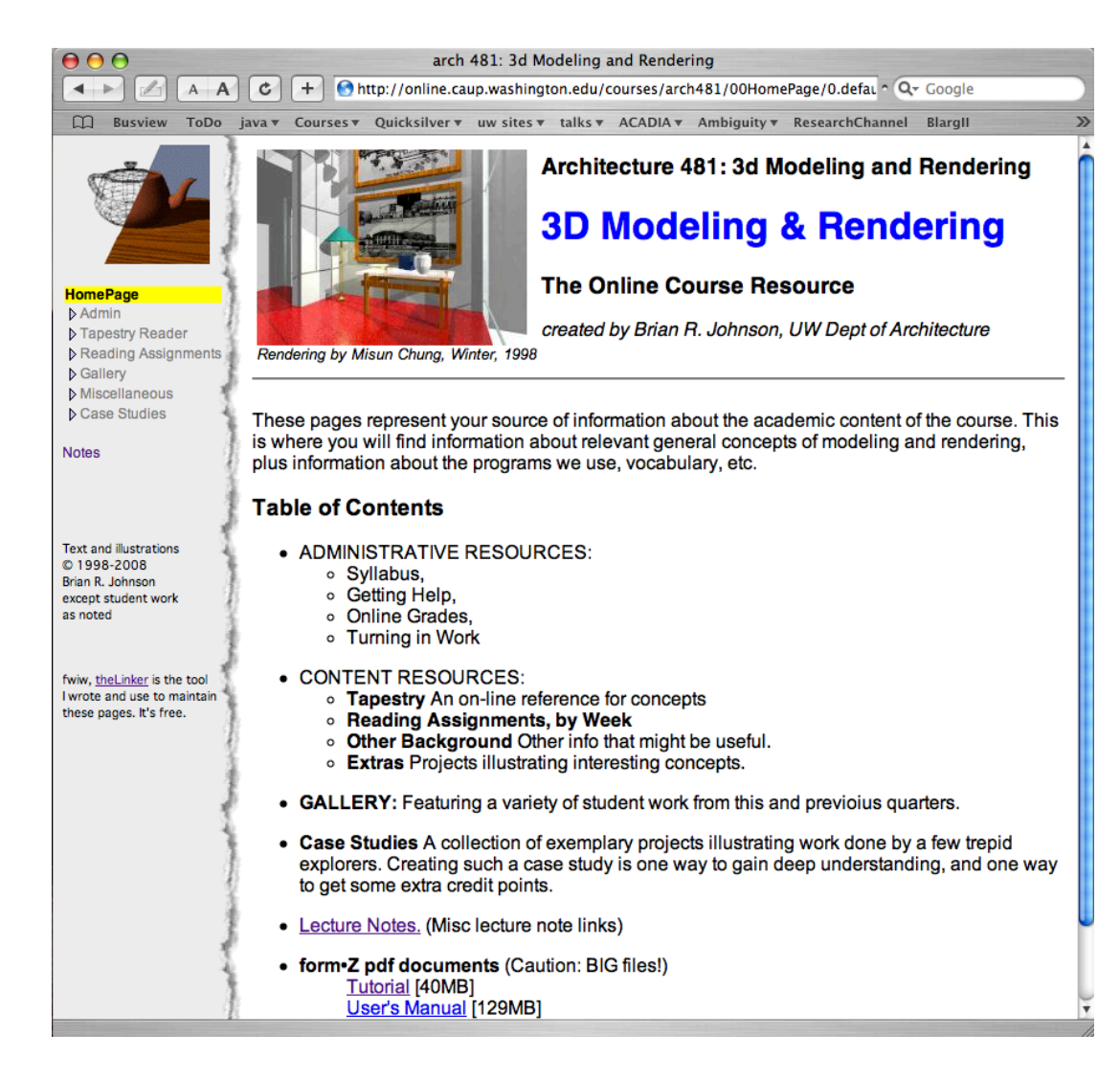

Copies of Handouts Reading **Assignments** Tapestry Reader Gallery of work Misc. resources and links Case Studies

# Tapestry Reader

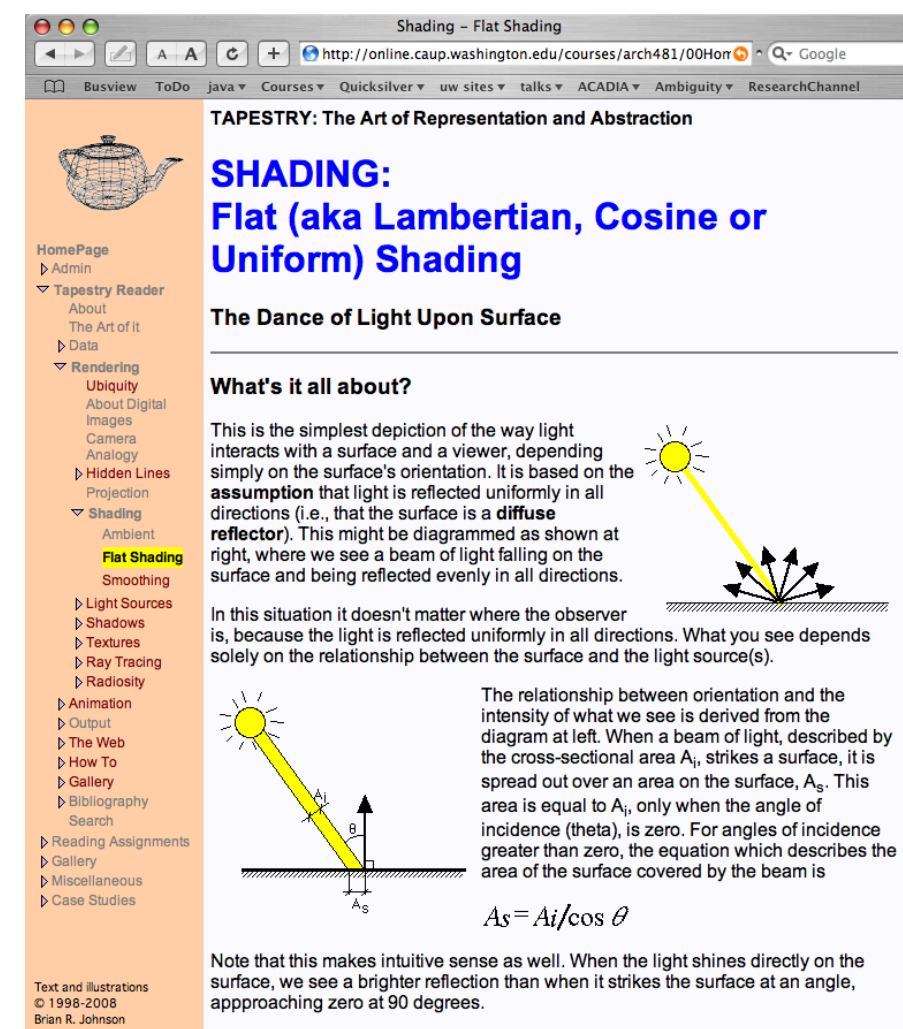

Because the total incident light energy is distributed over a larger area, the viewer perceives a lower intensity reflection from the surface as theta increases. That is, the regiund internativia imperantu related to the oreo of incidence

Hierarchical by topic

Graphic/Animated

Vocabulary

"How To" pages

excent student work as noted

# Turning in completed work

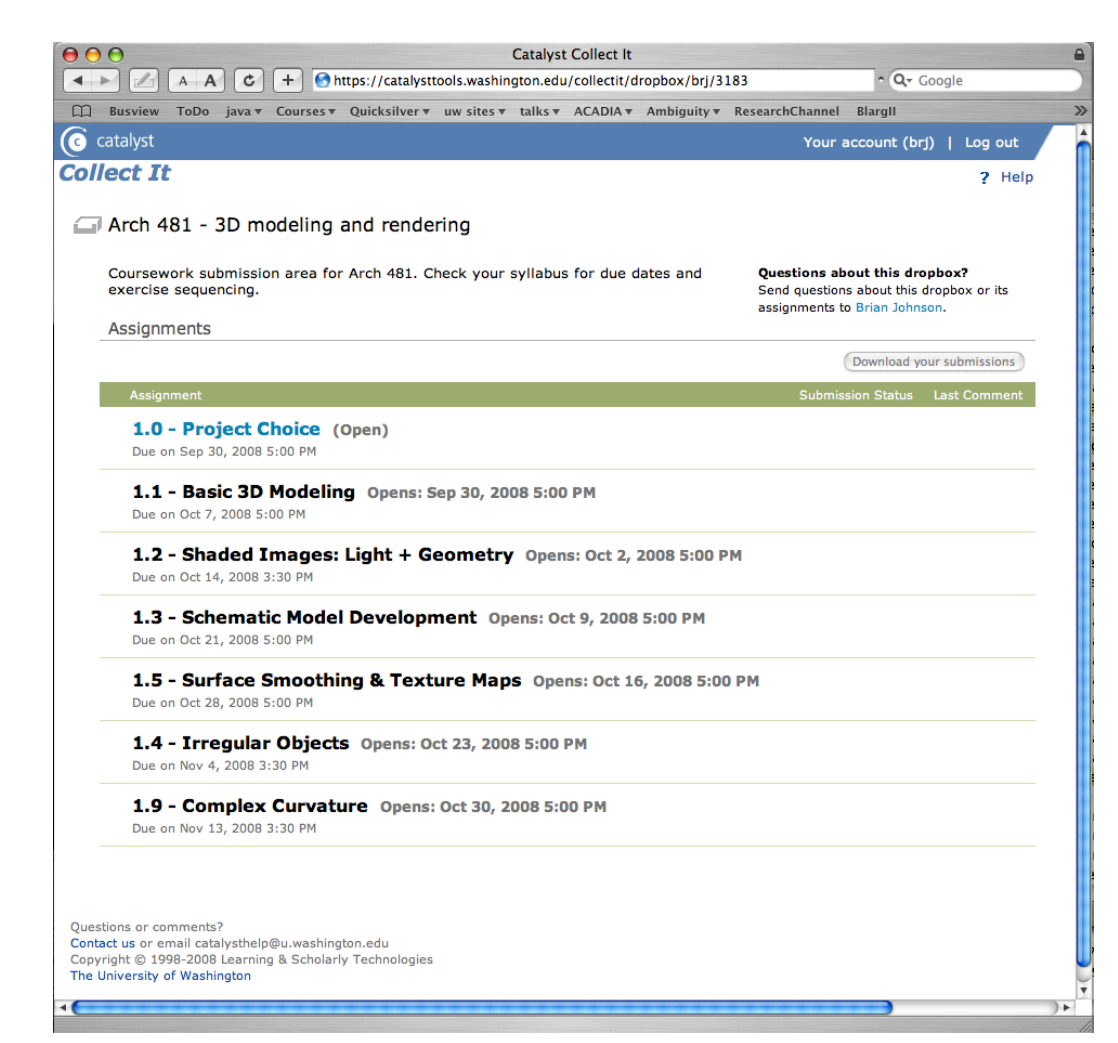

Web-based

Linked from Course "Admin" area

Exercises "open" and "close" by dates.

An experiment--give feedback

**Don't forget hardcopy of Write-up questions!**

# PhpTA (online grade report)

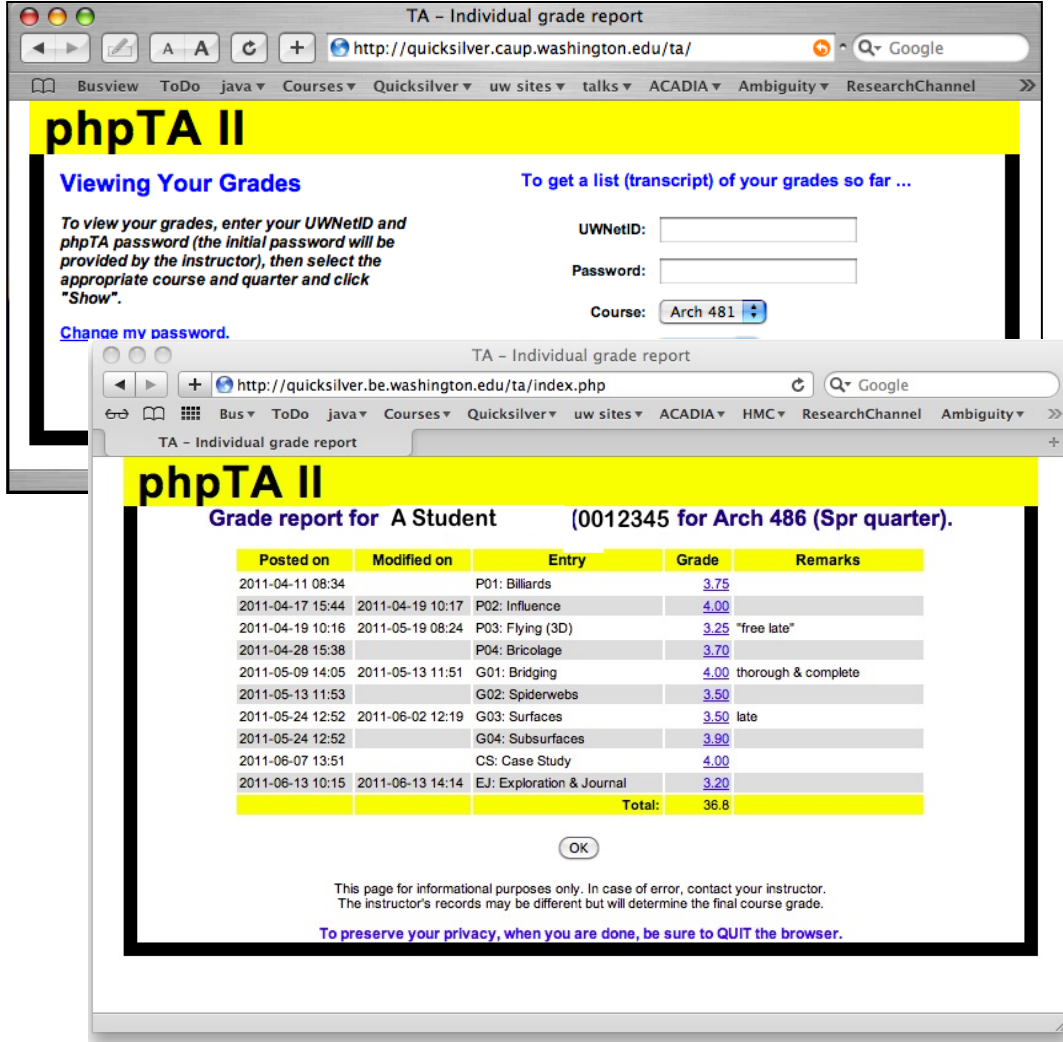

Uses "pubcookie" (i.e. your UWNetID name and password).

Is approximate--i.e. **not** the final record-- (doesn't show late penalty deductions)

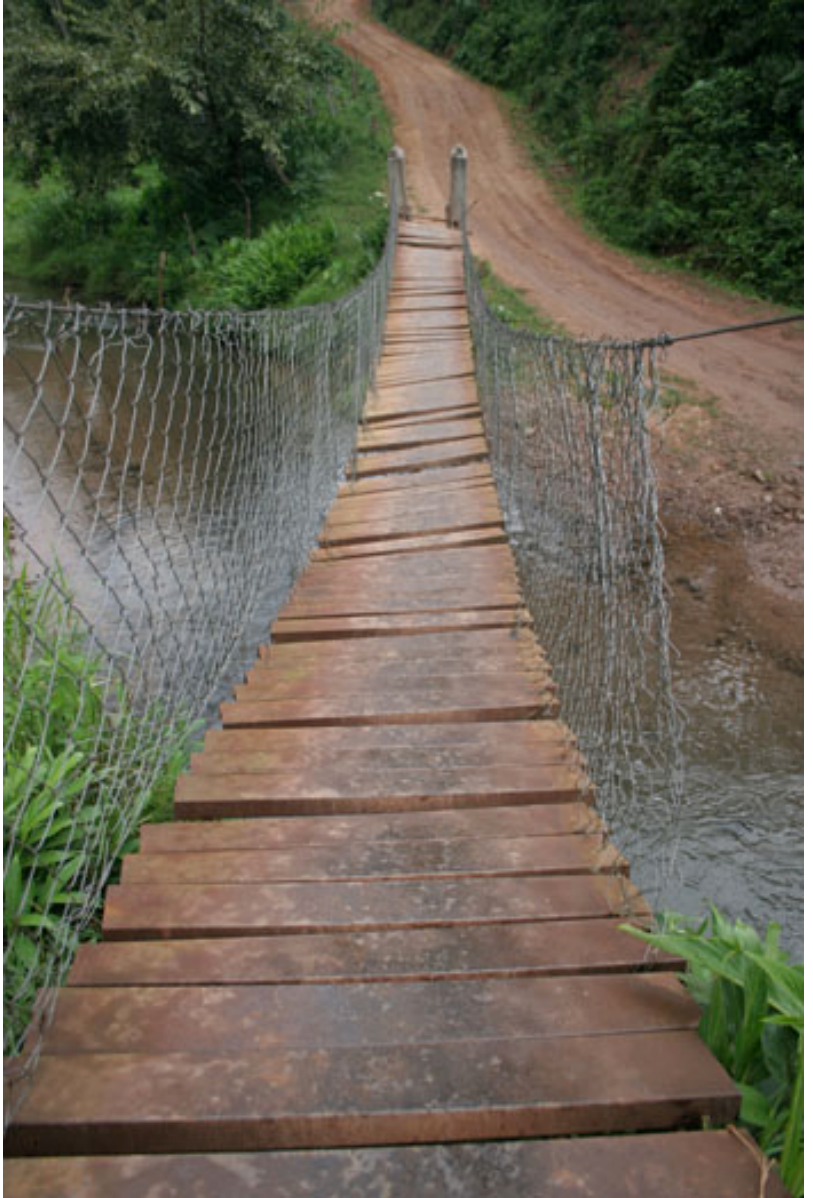

#### http://www.traveladventures.org/

#### **Beginnings…**

Destination: *unknown* 

Path: *uneven* 

Preparation: *some* 

Motivation: *high* 

When: *now!*

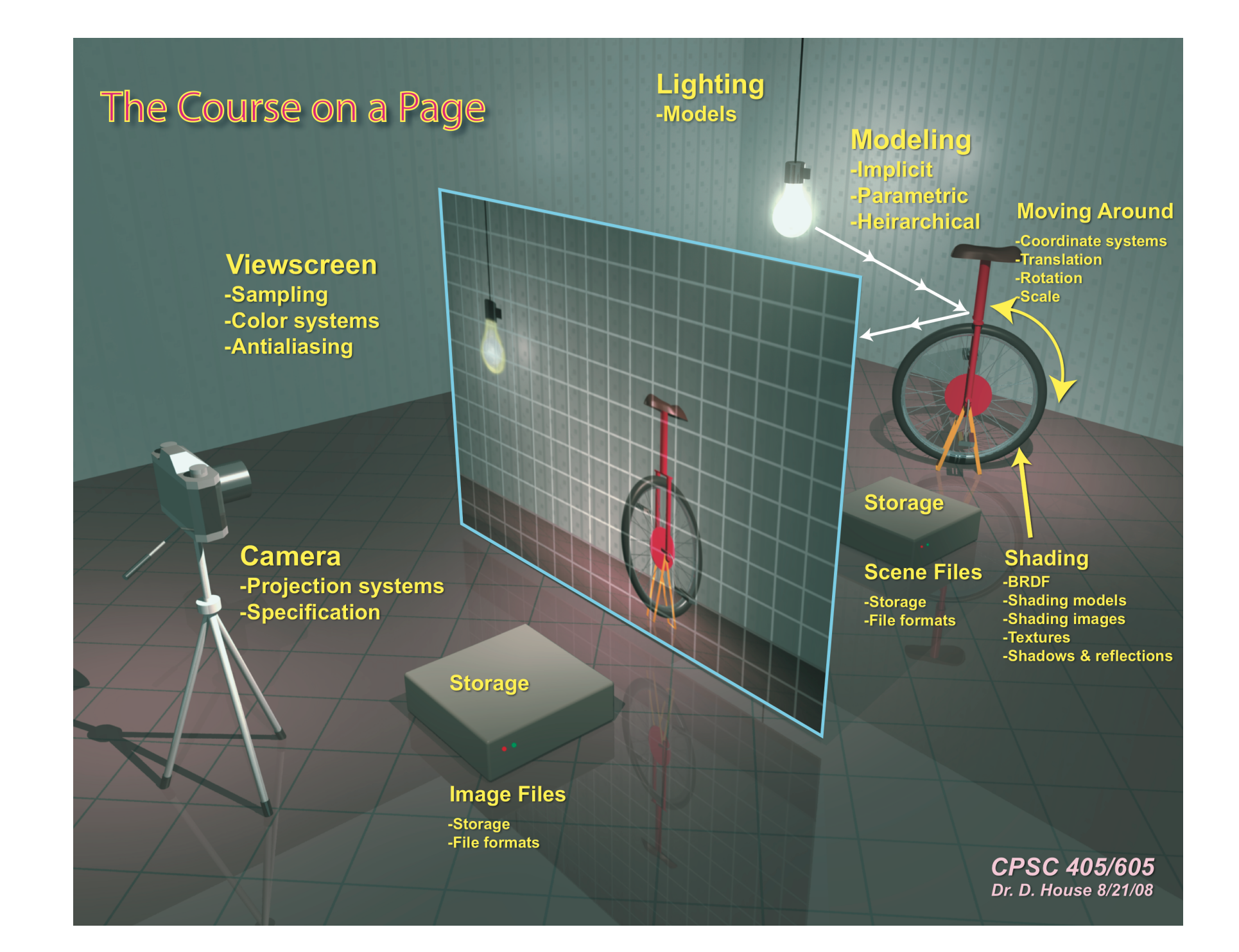

# storytelling

Images have meaning ("worth 1000 words")

Rendering is turning data into image.

Data becomes image  $\rightarrow$  Data is subjective.

You are always telling a story.

Think about the story you will tell.

Control the story you tell.

## photo real

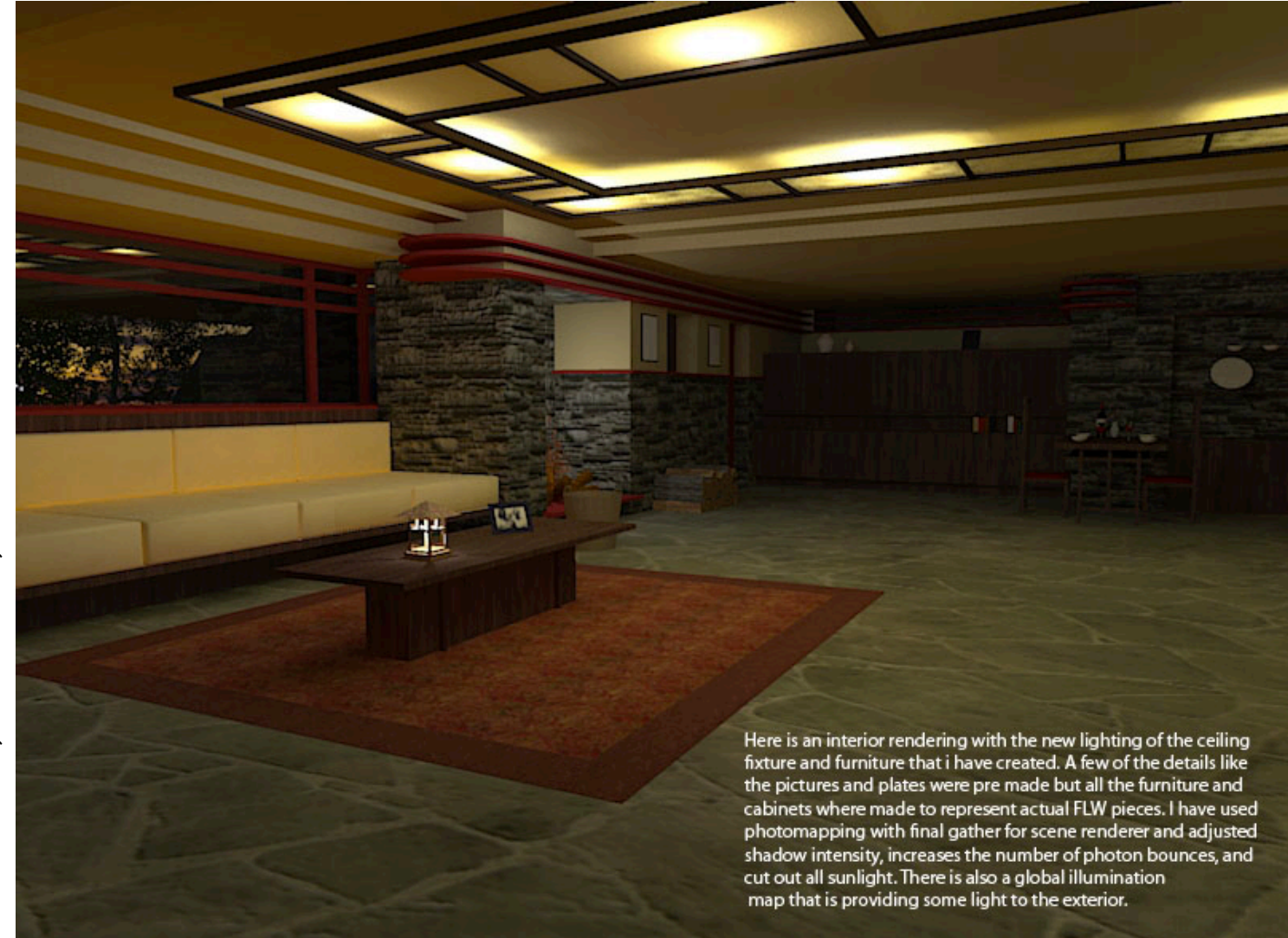

# Non-photo-real

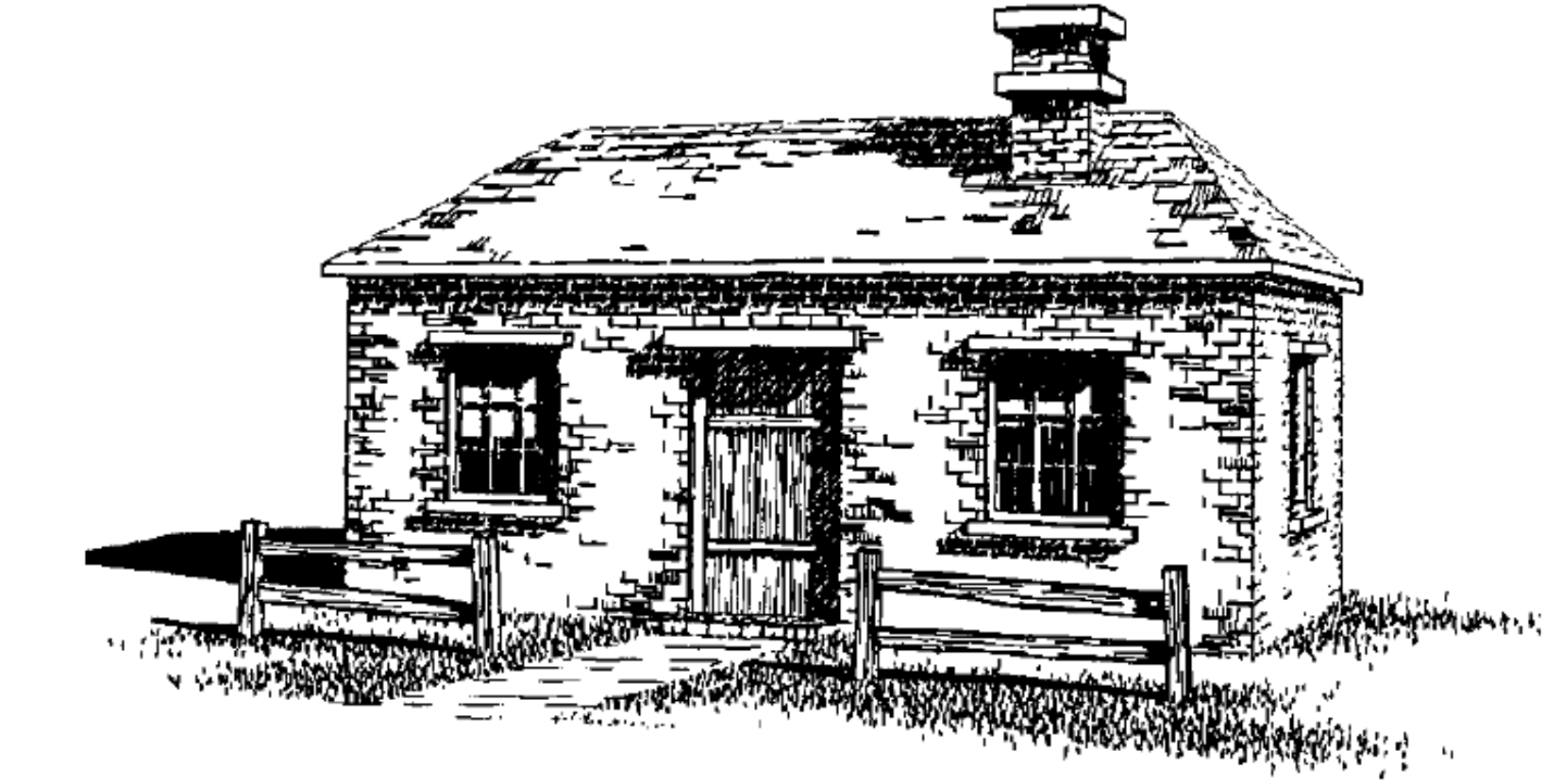

Winkenbach & Salesin, SIGGRAPH '94 Winkenbach & Salesin, SIGGRAPH '94

# hyper real

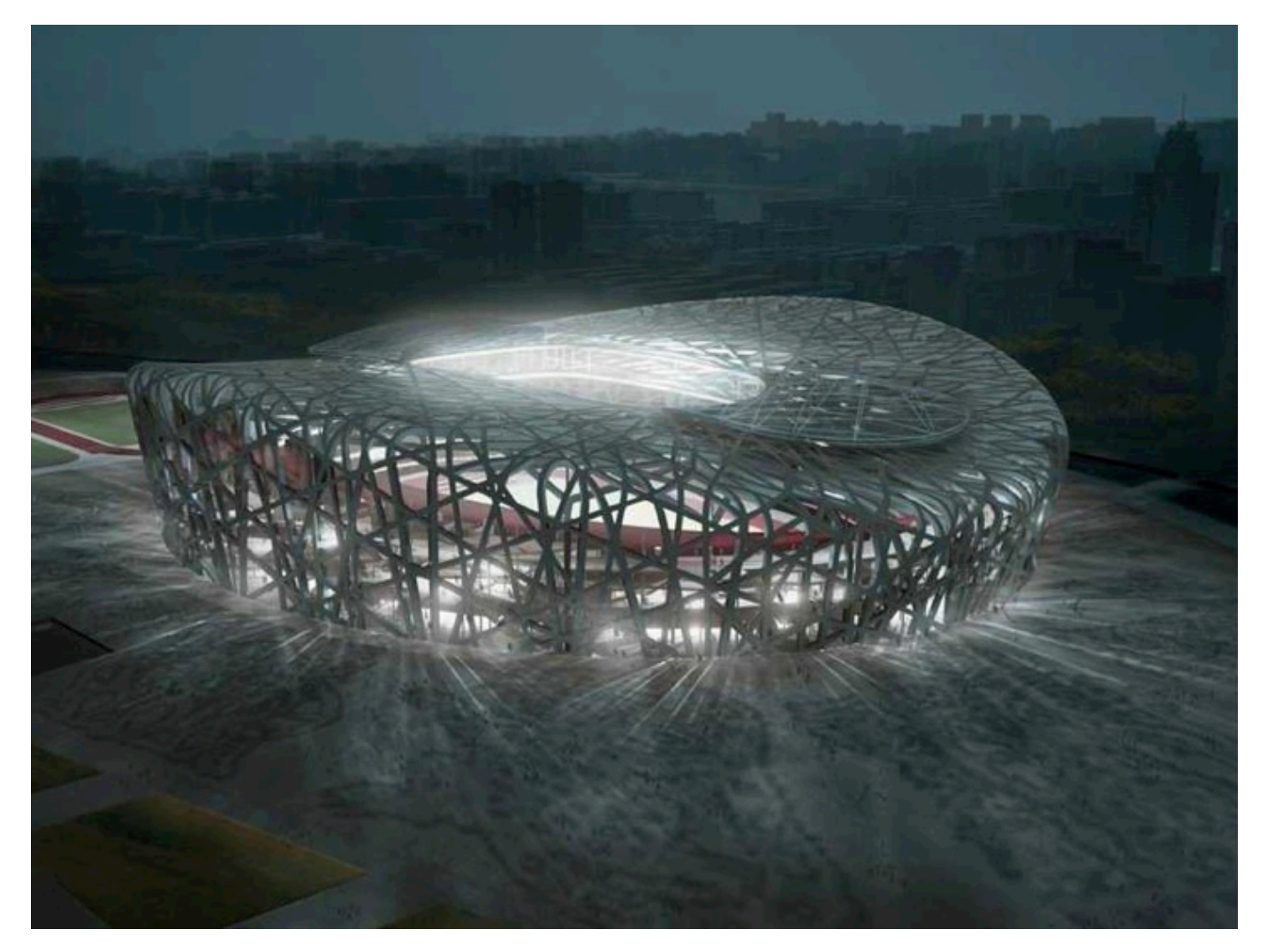

## visual

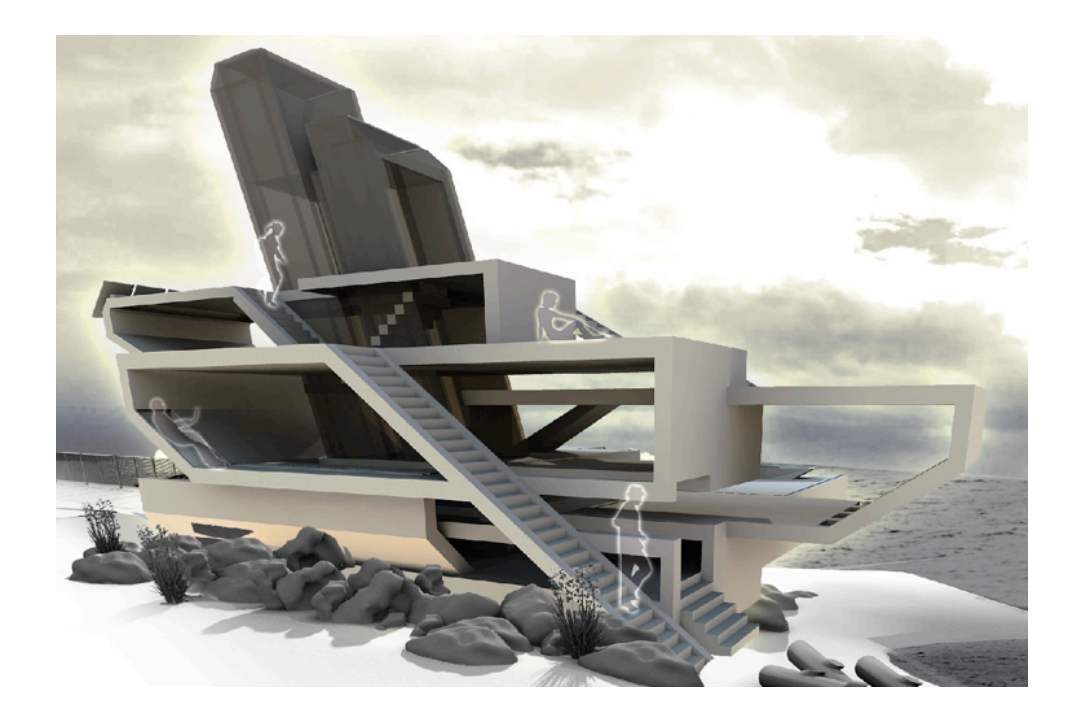

# conceptual

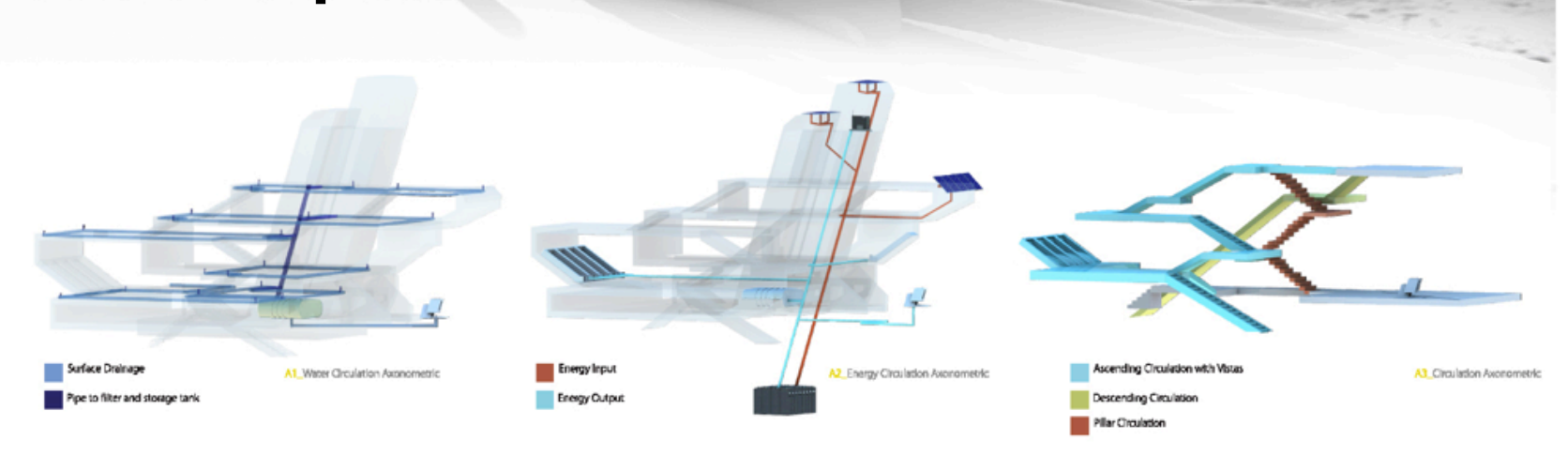

# relationships

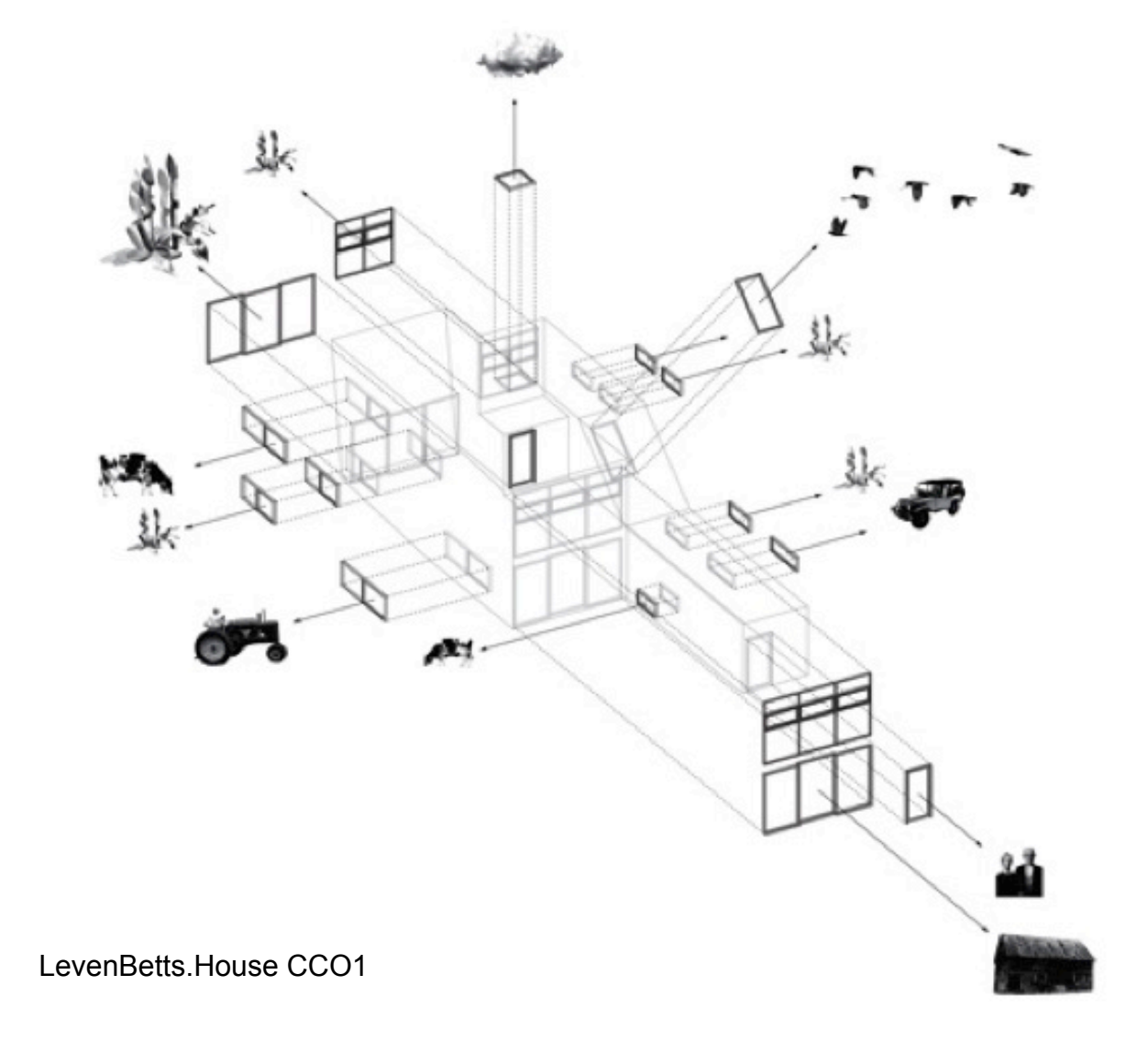

# Key Concepts Review

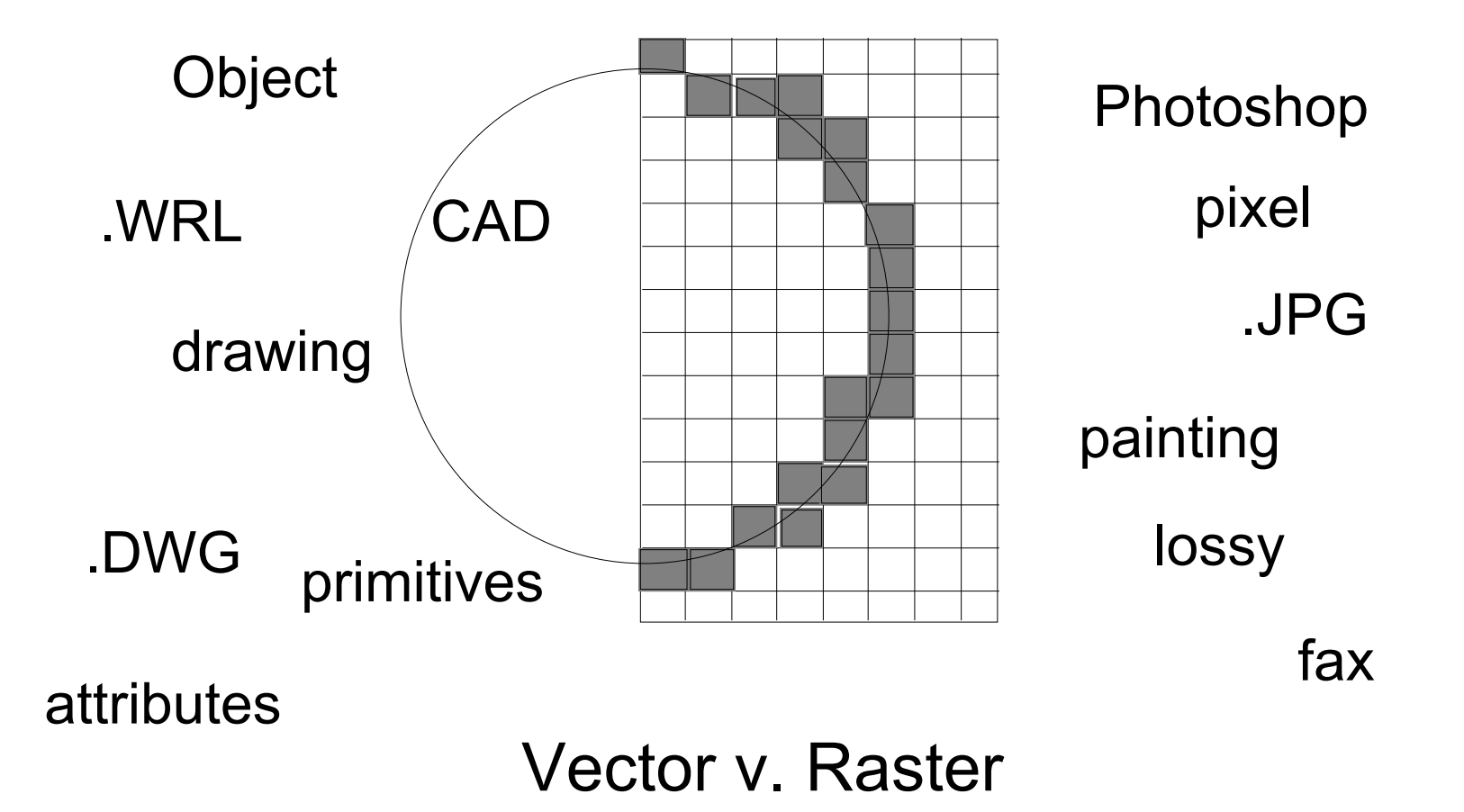

## Primitives & Attributes: Instances

"cylinder" **Position Size Color Diameter Orientation primitive Instance variations**

Primitives vs. pseudo-primitives

# *Attributes* of primitives

- Varies by program
- Varies by primitive
- In Rhino ...
	- Object Type
	- Name
	- Layer
		- Name
		- Visibility
		- Color
		- Line-color
		- (more)
	- Color
	- Visibility
- Render mesh setting
- Shadow casting/receiving
- Texture/Material
- Texture Mapping
- Decals
- Control points
- Degree
- Coordinates (points)
- Analytic Properties
	- Planarity
	- Area & volume
	- Orientation/direction
- NOT (e.g. plane)

# Coordinate Systems

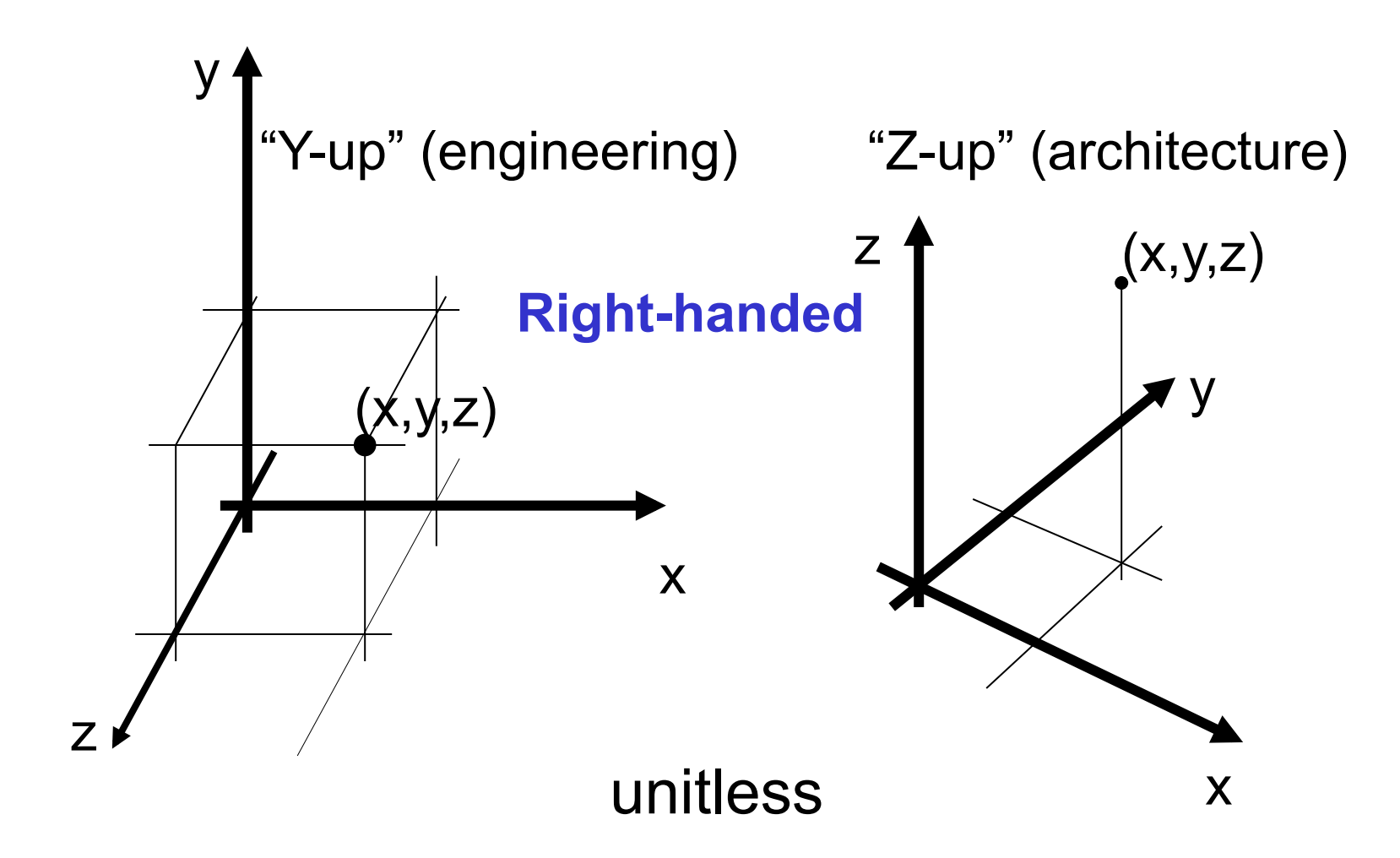

# The Pointing Problem Mouse 2D Model 3D

# The Pointing Problem

#### **Solutions:**

Keyboard coordinates Construction planes Reference existing data Multi-view input (multiple clicks – rare)

The influence extends to many 3D modeling operations that depend on 2D input (extrusion, revolution, sweeps, etc.)

# **Mouse is 2D -> Model is 2D?**

### **2D drawings are ambiguous**

• 2D *views* often combine data from multiple 3D *positions* 

### **Making 3D Model with 2D points is hard**

- Simply "clicking points" (raw pointing) places points on a plane
- Ortho, (grid) snap, etc. constrain point locations.

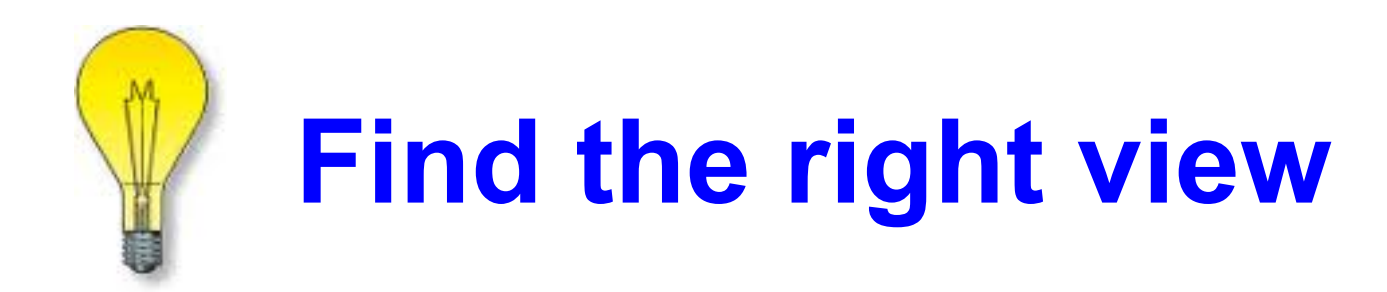

#### **Multi-views**

- Find the planar "control curve"
- Pick or construct a cplane for the curve

#### **3D views**

• "Disambiguate" snaps

#### **Named views**

• Camera info, not image, so re-rendering works

# **3D: right view, right osnap**

## **Right view (no ambiguity)**

• Plan views have problems

## **Without osnap (at right)**

• Stacked? Or not?

### **Osnap takes precedence**

• Using osnaps, placing objects in perspective is usually quick and easy

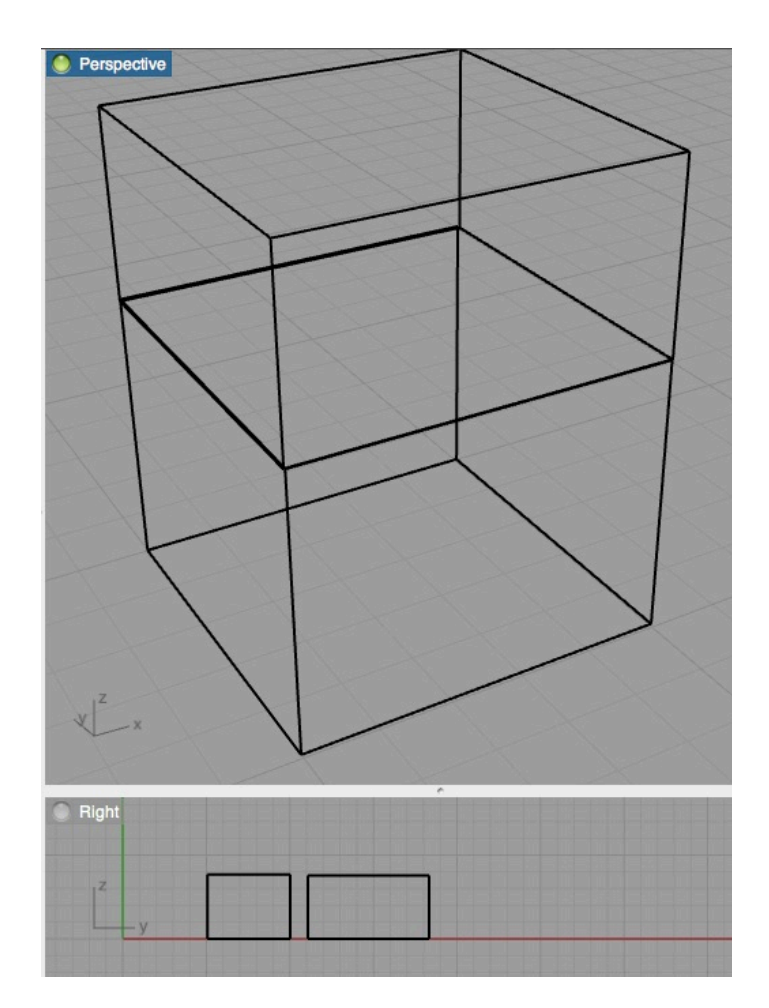

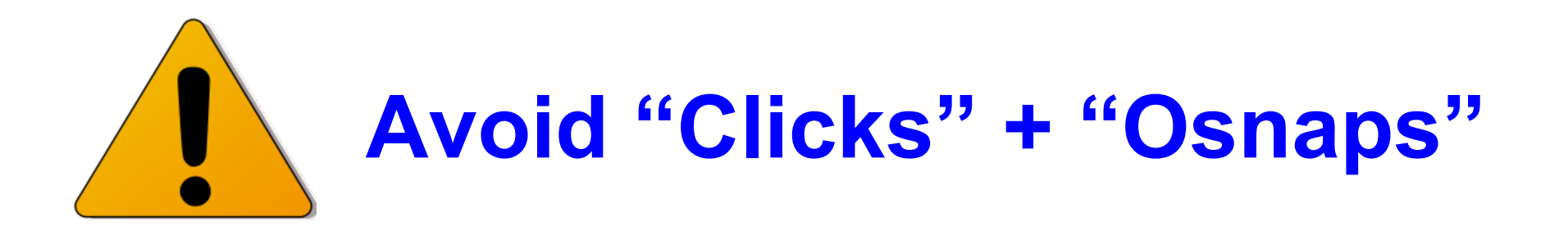

- Mixing Raw & Osnap points may be a bad idea
	- Raw pointing will reference points on a construction plane (cplane)
	- Using Osnaps you can make twisted shapes
	- Osnaps in ortho views can be ambiguous
- **To the rescue!** 
	- Rhino has "Project" (to cplane) option
	- Rhino has "Planar" (temp cplane at first pt) option

# Derivative Geometry

Arch 481

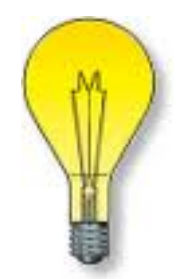

# **3D shapes, 2D "sections"**

• Extrusion

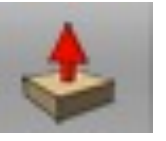

- Section & displacement
- Revolution – Section, Axis & angle
- Sweep (1 rail or 2)
	- Section & path
- Lofting
	- Multiple sections (aka contours!)

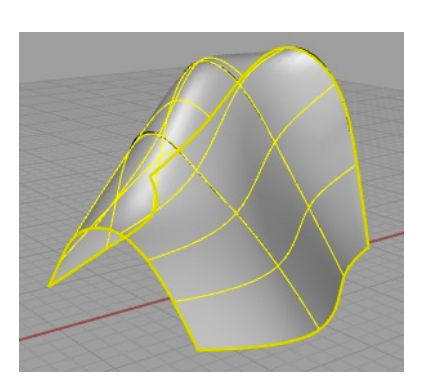

# The Camera Metaphor

In 3D programs the data is separate from the image. You produce images by "rendering" the data. The relationship of model data to rendered image is governed, in part, by the digital "camera" and its attributes, just as in the real world.

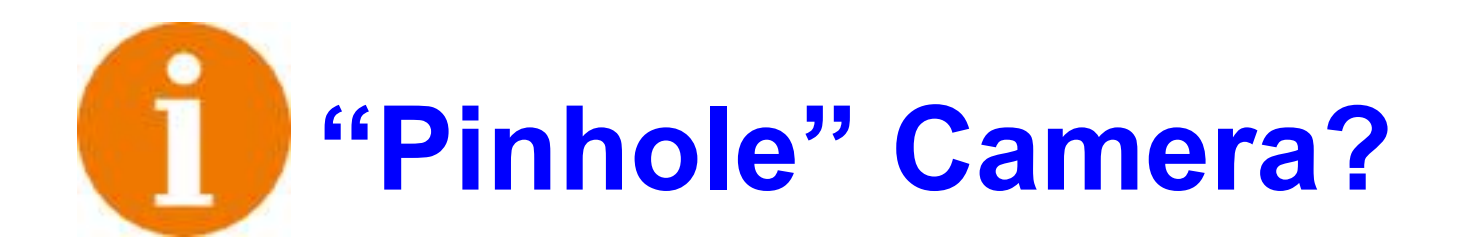

### **Most synthetic images mimic a pinhole camera:**

- Perfect focus
- Infinite depth of field
- No spherical aberration
- No motion blur
- No lens-flare

# **Telephoto** *v.* **wide-angle lens**

#### **The mathematics of "projection":**

- Projection refers to "squashing" 3D data to 2D
- In the computer, it's done with matrix math
- By varying the terms in the matrix, everything from a wide-angle view to a telephoto view can be generated. Normal "perspective" and "parallel" views are just variations.
- Usually, *points* are projected, and connected with straight *lines* in the image (no "fish eye")

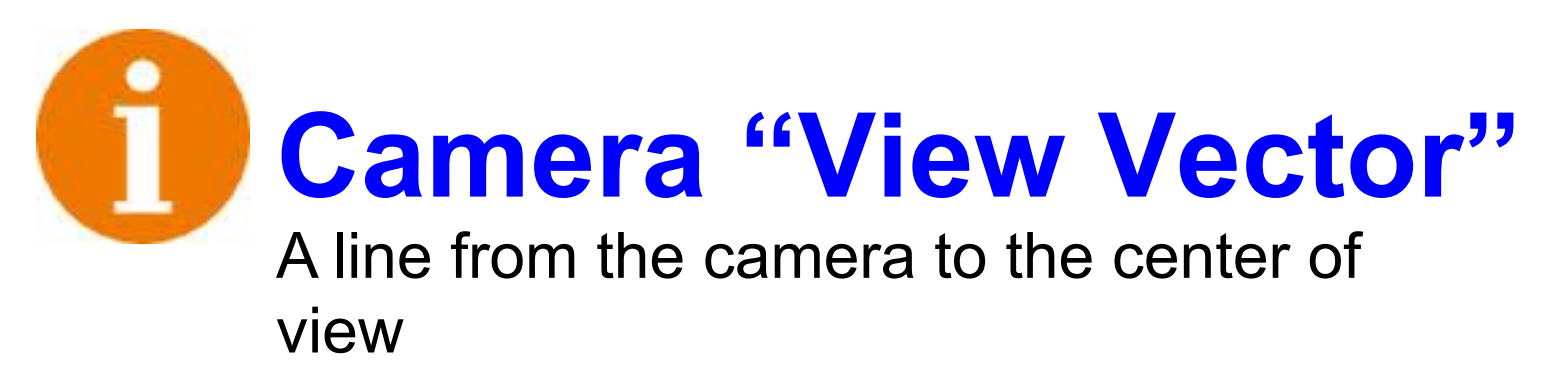

#### **Station Point**

- Location (x,y,z) in space of the camera
- "z-up" direction

#### **Focal Point**

- Location (x,y,z) of the "center of view" **Cone of Vision**
- 
- Angle of view frustrum (perspective)
- Sets zoom/scale of window (ortho)

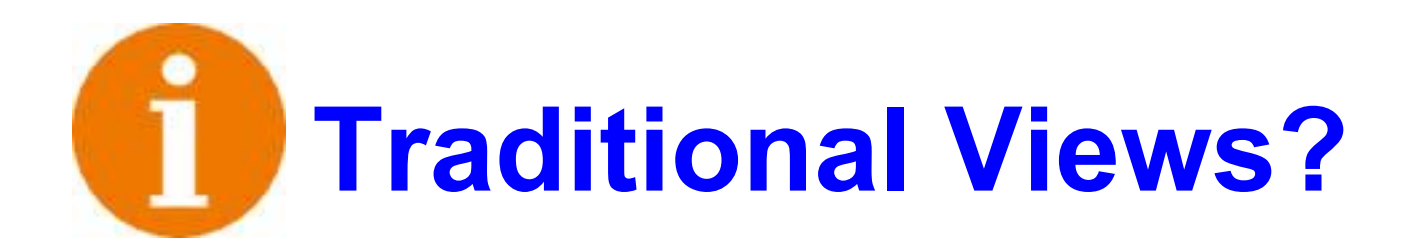

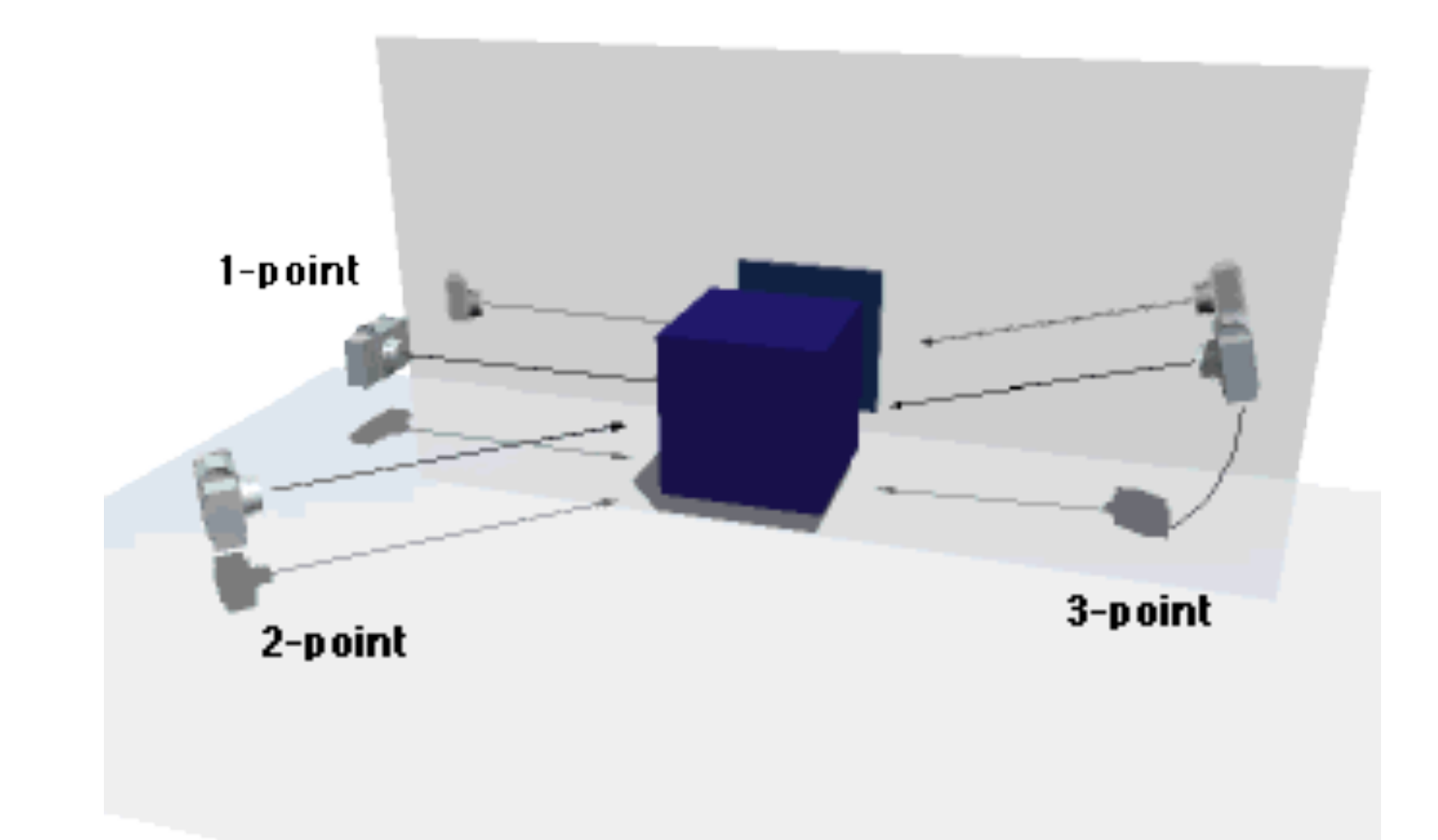

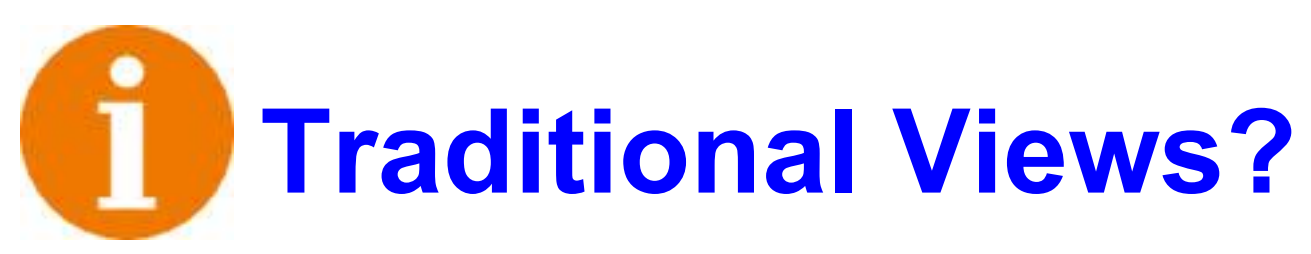

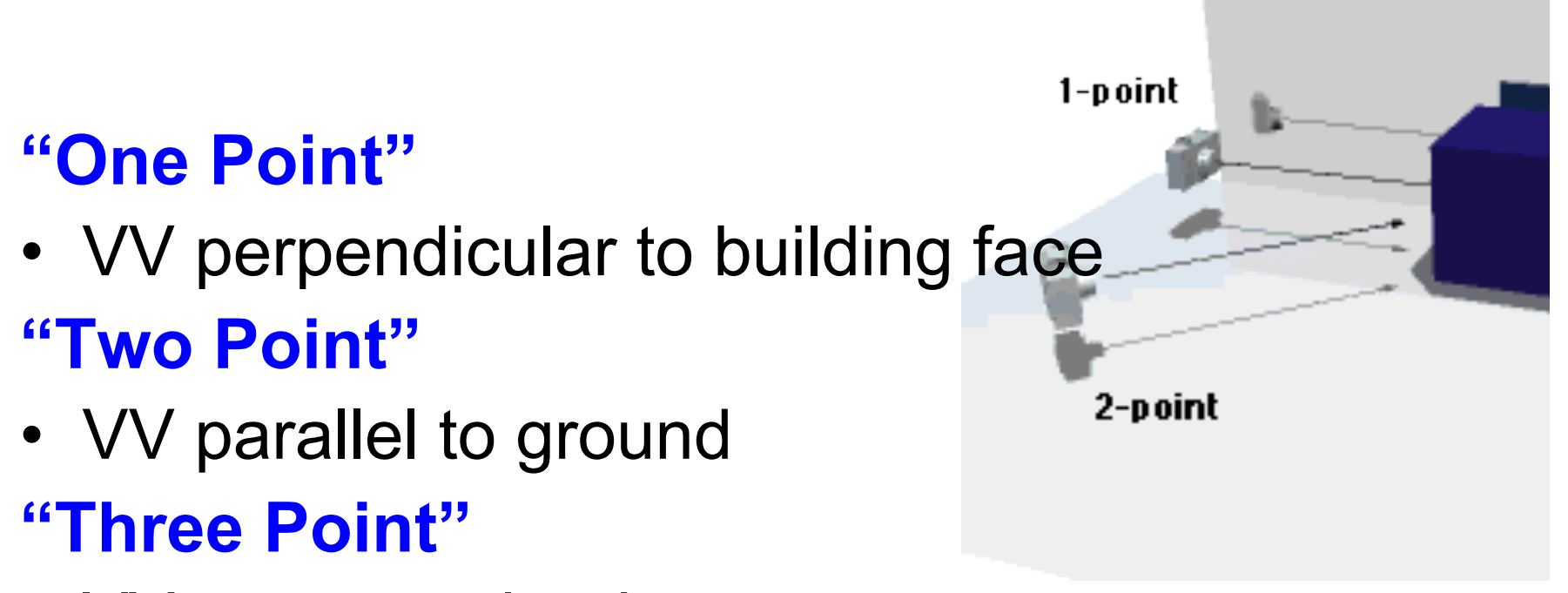

• VV unconstrained

### **Elevation, etc.**

• One-point, with parallel projection

# Symbols / Blocks

Arch 481

# **Most 3D assemblies repeat parts**

• Avoid copy & paste!

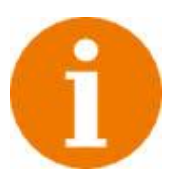

### • **Best Practice**

- Construct just one!
- Duplicate through instancing
	- Separate model?
	- Named construction planes?

# **Different Kinds of Symbols**

### • **Full Size**

- Manufactured items (cars, water-closets)
- Limited size variation

## • **Unit Size**

- Variable use size (trees)
- Insertion scale sets size

### • **Insertion Point**

- Placement handle, might be snapped
- Can simplify placement

## **Symbols: Copies** *v.* **Instances**

### **Copies (copy & paste, "copy", etc.)**

- Repeated geometry = repeated data
- Manual change propagation

#### **Instances (blocks, symbols, etc.)**

- Name subdrawings
- Repeated geometry = repeated name references
- Automatic change propagation

# **Symbols: Attributes**

#### **Original geometry attributes**

- Location relative to global origin
- Layer, color, linestyle ("object attributes")

### **Instance attributes**

• Each instance *is an object* in it's own right

### **Predicting appearance … can be a challenge**

• Interaction of original attributes & instance attributes

# **Symbols: Instance Attributes**

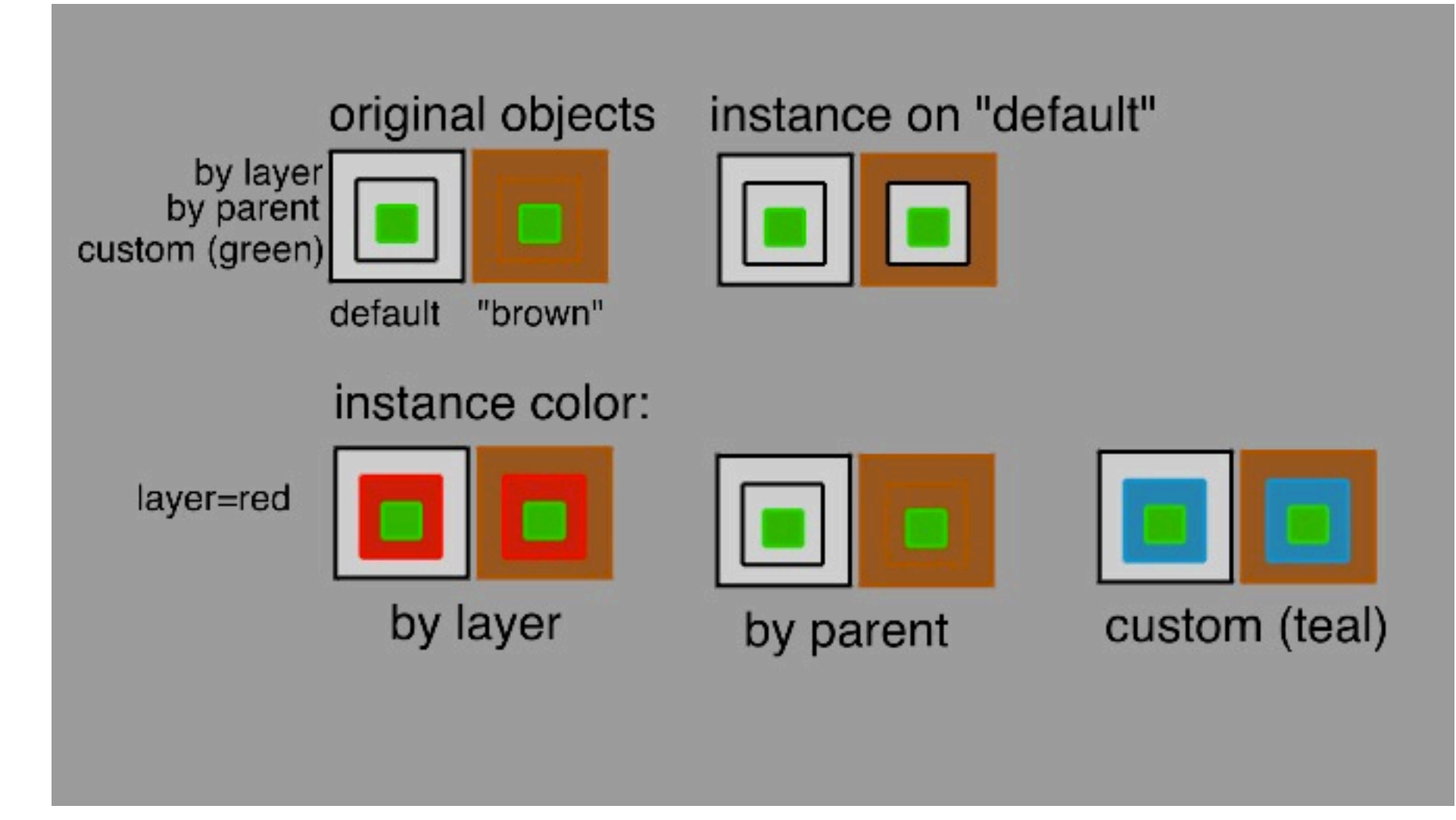

# **Blocks vs. Files**

- *Existing geometry within a file* may be made into a block and inserted (insert).
- An *existing model* (.3dm) file may be inserted, creating a block and instance (insertFile).
- Internally defined blocks may be *redefined* (block), and are saved with the current file.
- External files may optionally be "*linked*" and automatically "re-inserted" at times, facilitating change propagation.

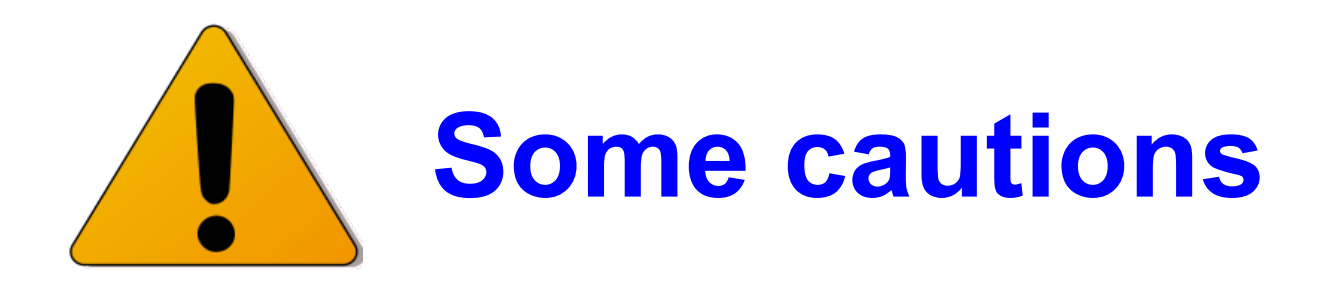

- Inserted file: origin becomes insertion pt.
- Editing = place, explode, edit, re-define
	- Mark insertion-point before re-defining or things will move!
- Redefining the block does not change instance references to the block.
- Blocks defined in the inserted file become blocks in the receiving file (libraries?).

# 2: The Graphics Pipeline

Arch 481

#### **Graphics Application Paradigm**

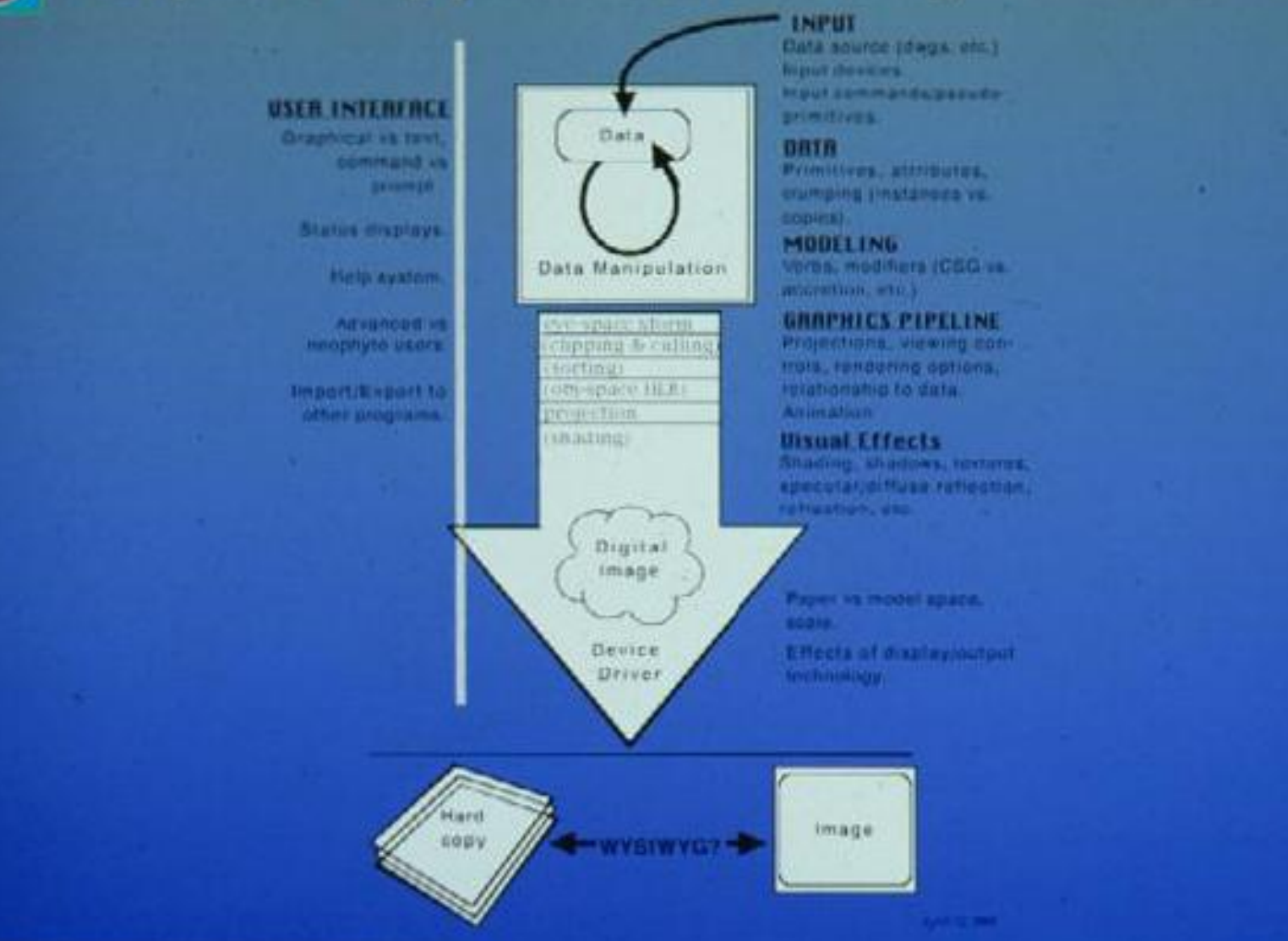

# **Eye-space transform**

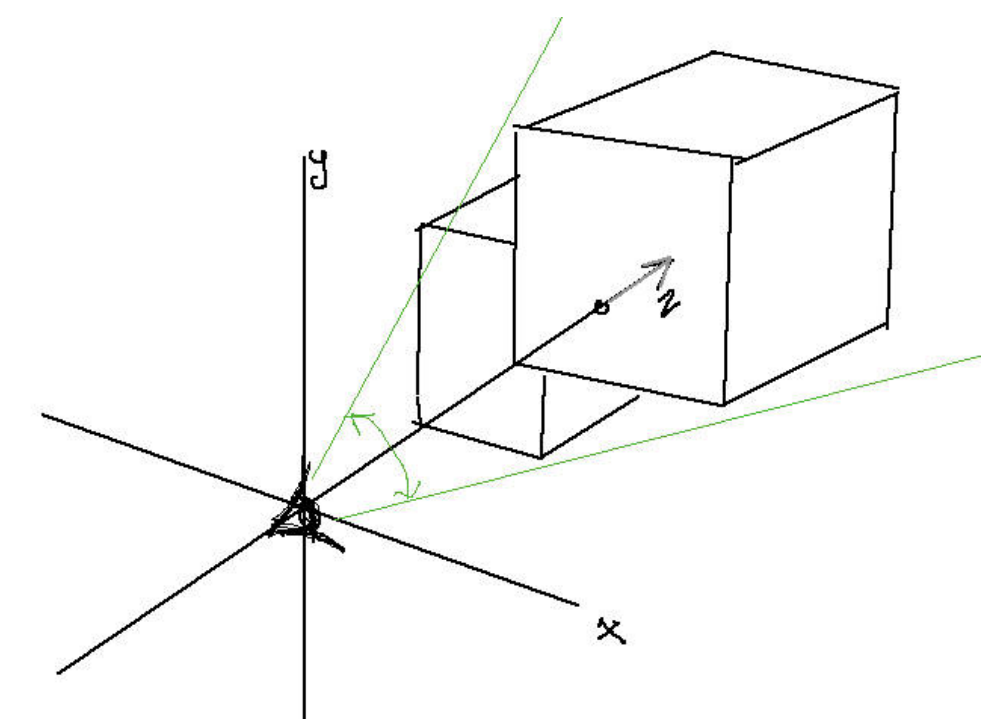

Model coordinates transformed so eye is at origin, with "image-x-axis" to the right and "image-y-axis" up (sometimes called u,v).

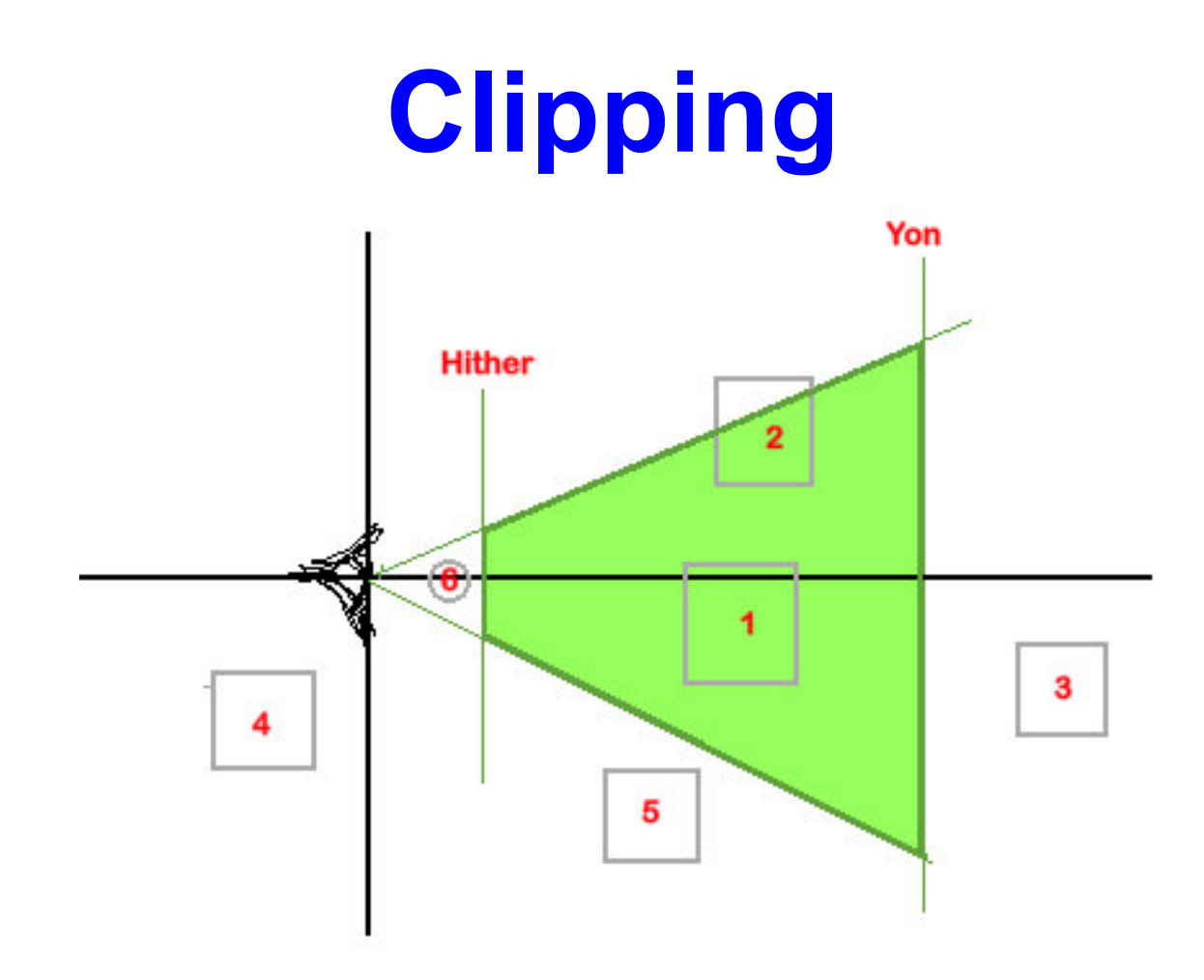

Projection flattens ALL of 3D space onto the image plane, whether data is behind you (4) or off to the side (5). Clipping reduces it …

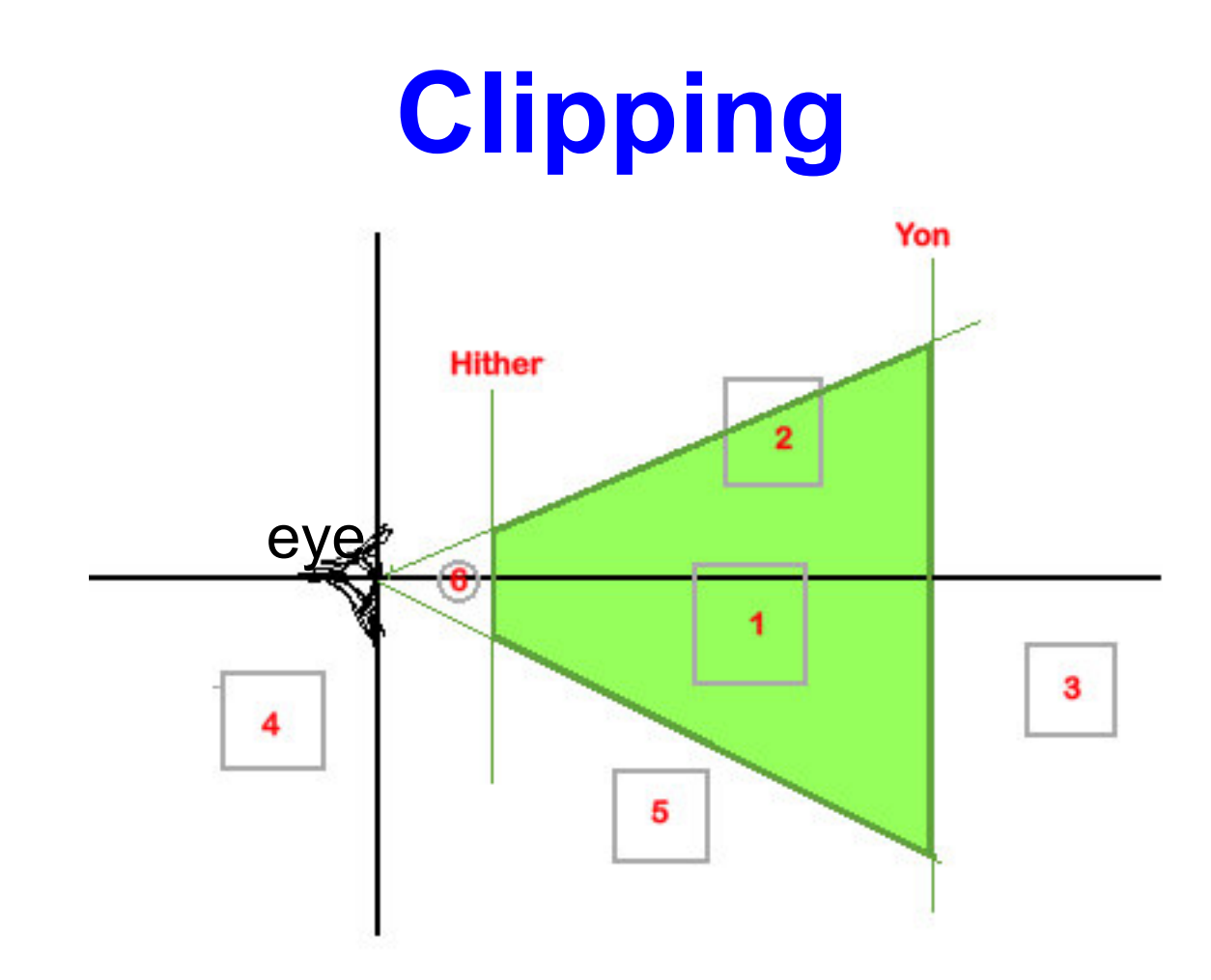

Regular clipping will remove items 4 and 5 and trim 2. "Hither and Yon" clipping, if available, will not draw items 6 or 3 either.

## **Hidden Surfaces**

This image uses "atmospheric perspective" (far lines are gray, near lines are black) to help viewers understand the model.

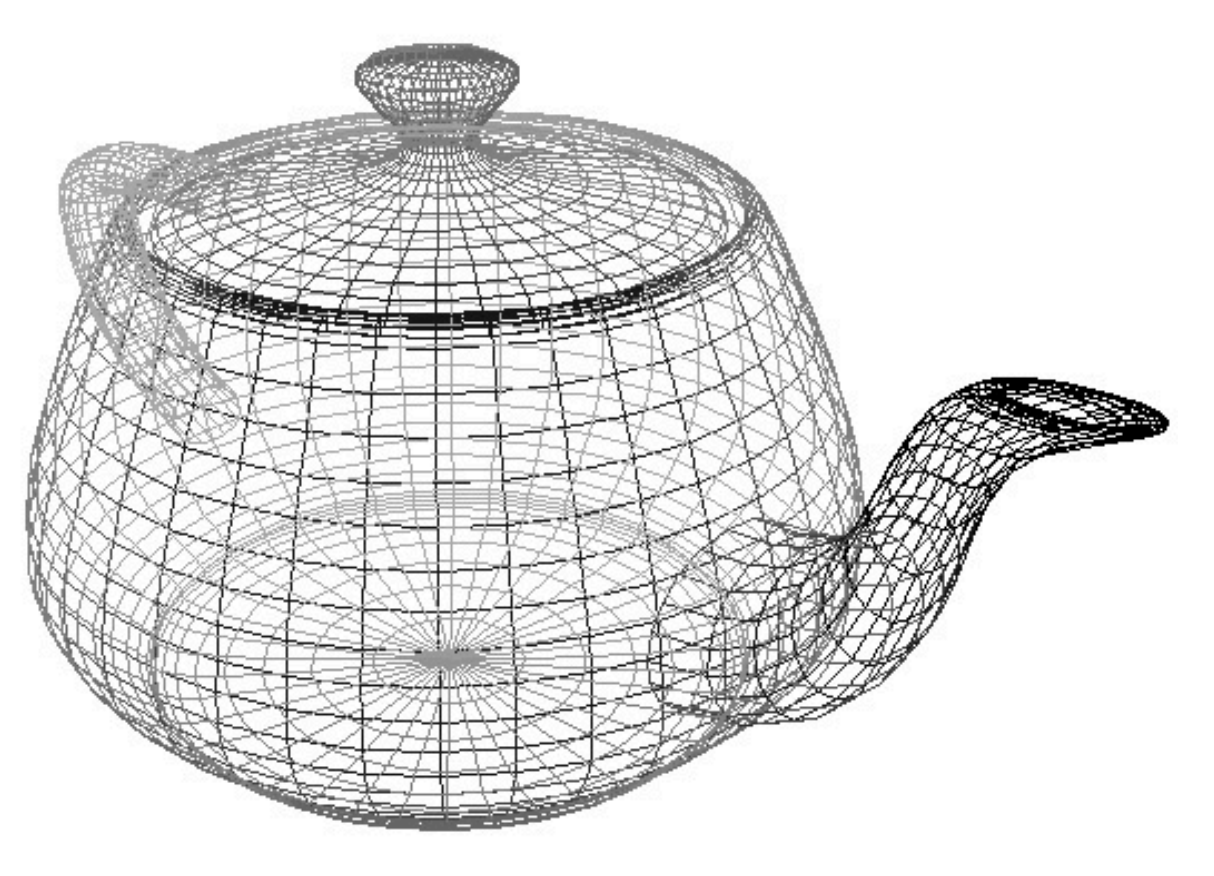

The default is for EVERYTHING to be visible (wireframe). "Hidden" is a decision the program must *make*.

# **Hidden Surfaces**

Multiple strategies have been developed to address this problem. Different renderers use different schemes or combinations of:

- Culling
- Depth sorting
- Z-buffer

# **Hidden Surface Strategies**

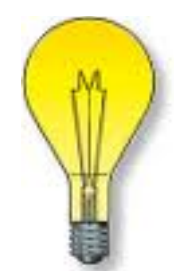

#### **Thinking in MODEL SPACE**

- We see the *surfaces that face* us
	- Discard surfaces facing away (**culling**)
	- Fails with one-sided sheets
	- Fails in a concave world
- We see only the *surfaces that are closest* to us.
	- Relies on the "destructive write" computer displays
	- Sort surfaces by depth in scene (**depth sorting**)
	- There is a time-cost when sorting complex scenes
	- Fails when surfaces intersect or overlap
- Other: scan-line, etc.

# **Hidden Surface Strategies**

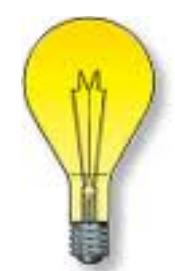

#### **Thinking in IMAGE SPACE – "Z-buffering"**

- Answer the "closest surface" question on a *per pixel basis?*
- The graphics pipeline "paints" polygons to the screen one at a time as raster data.
- In *eye space* the "z-coordinate" is depth into the scene.
- Knowing the depth at the corners allows us to interpolate depth at every pixel.
- Storing the depth at each pixel allows us to decide what is visible.

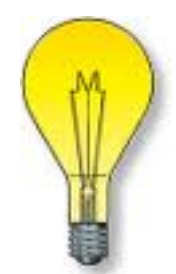

## **#1: "Culling" Hidden Surfaces**

#### **Surfaces have** *orientation* **(surface normals)**

- **Normal**: a vector perpendicular to something
- You won't see what doesn't face you

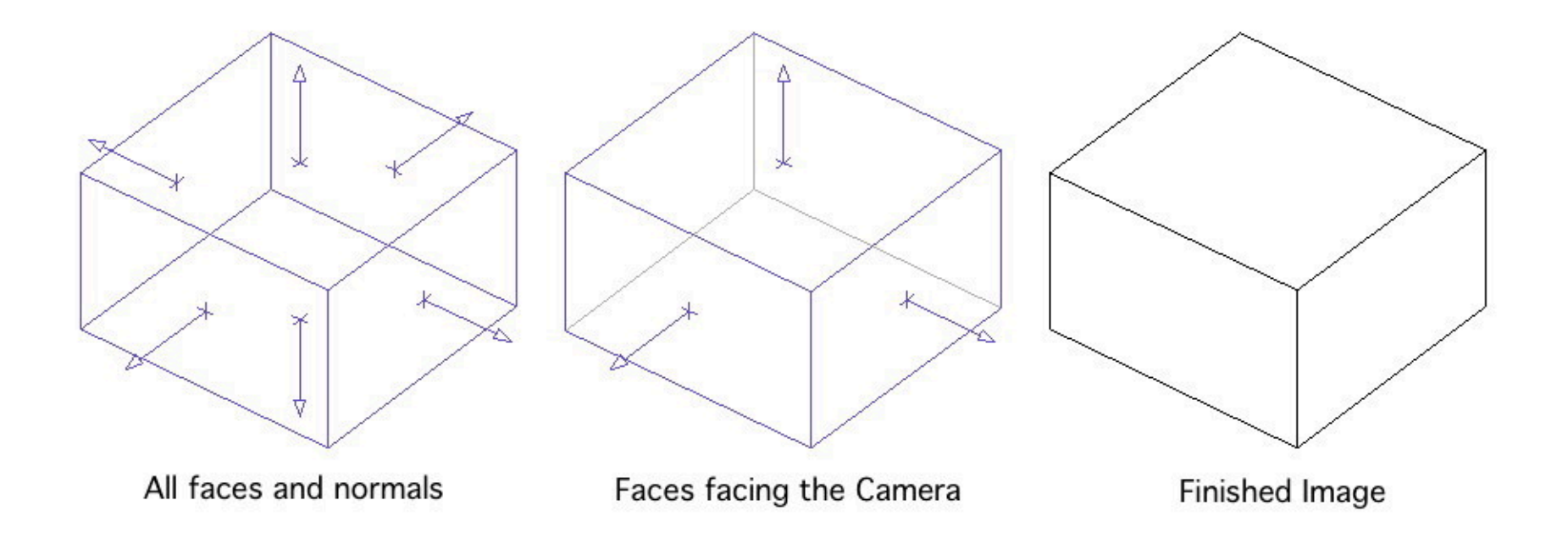

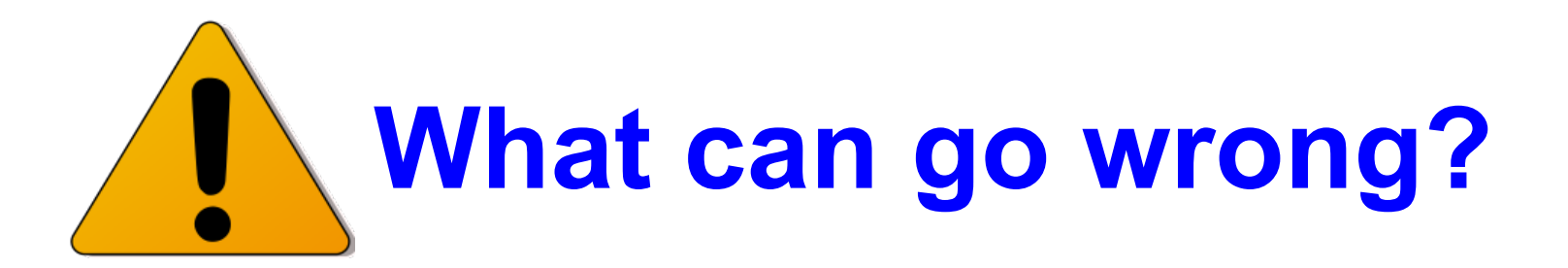

#### **Orientation is computed from edges:**

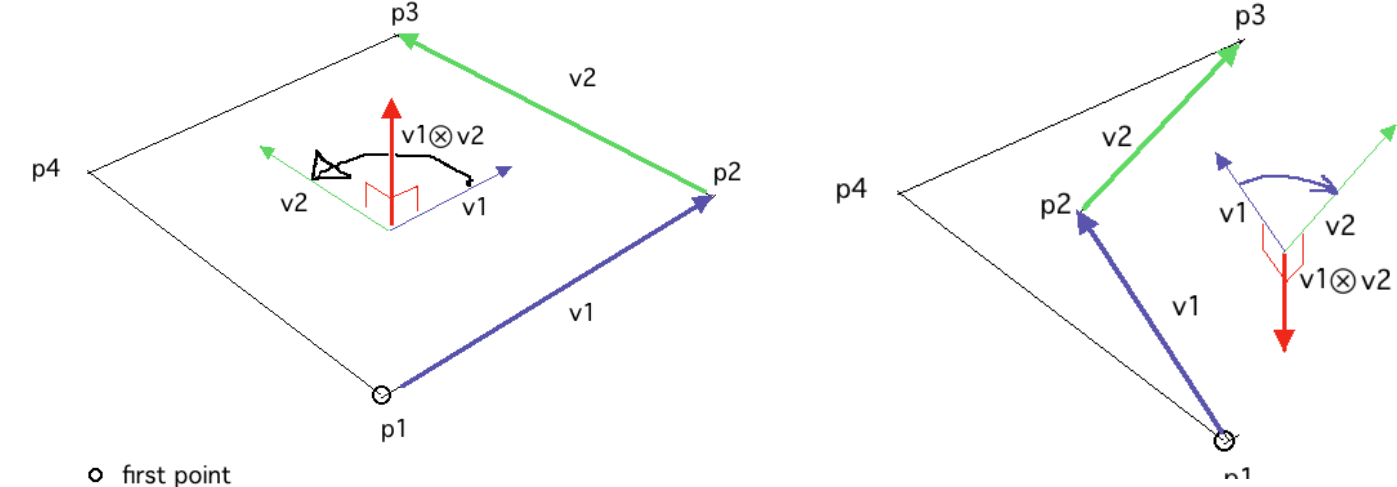

**Polygons can get twisted or warped** 

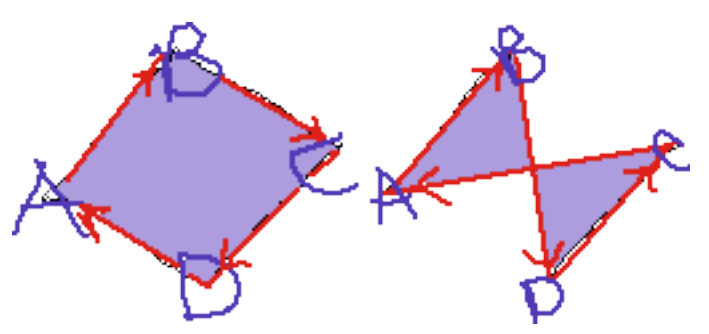

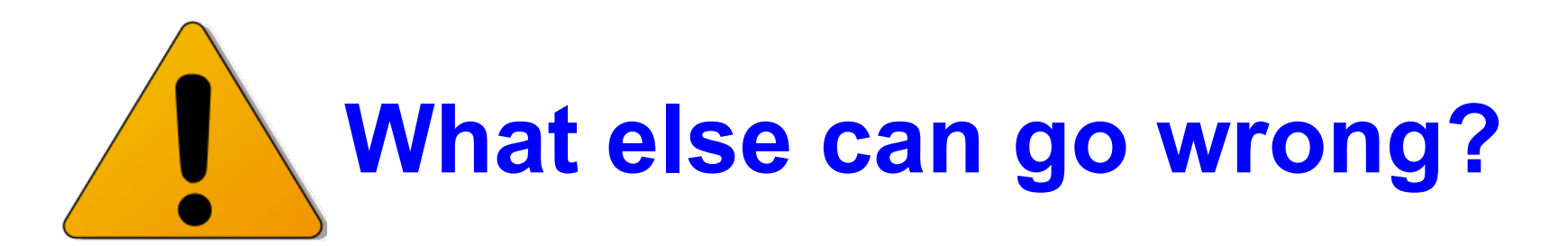

#### **Polygons can both** *face* **you and** *overlap***:**

找 BN BH和

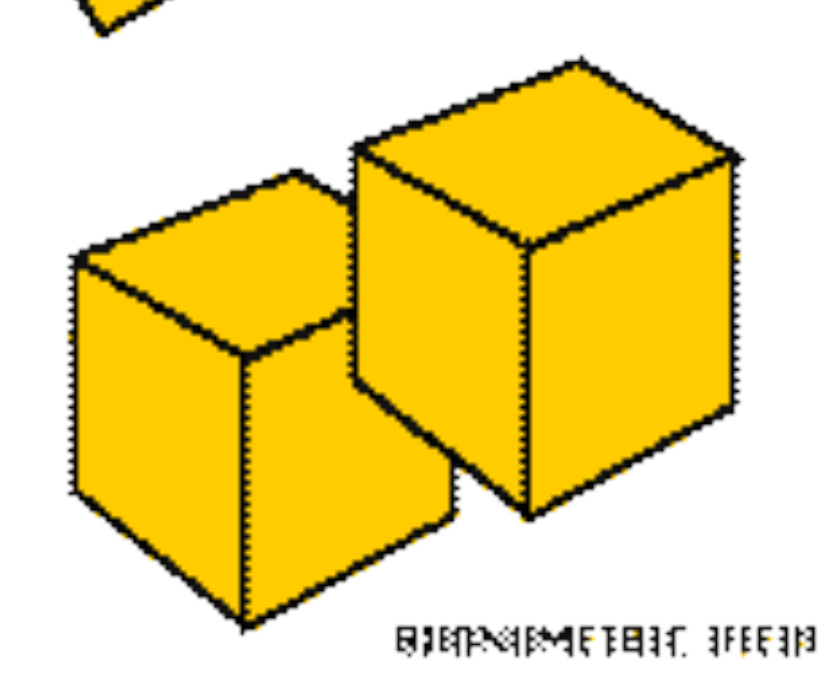

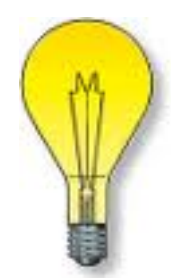

## **#2: "Depth Sorting" Surfaces**

#### **Eye space**

- first step in graphics pipeline
- " $+x$ " to the right, " $+y$ " is up
- "+z" is distance away from the eye

#### **Raster screens support "destructive write"**

- New stuff, drawn over old stuff, completely replaces it.
- $→$  **Draw from furthest away to nearest!**

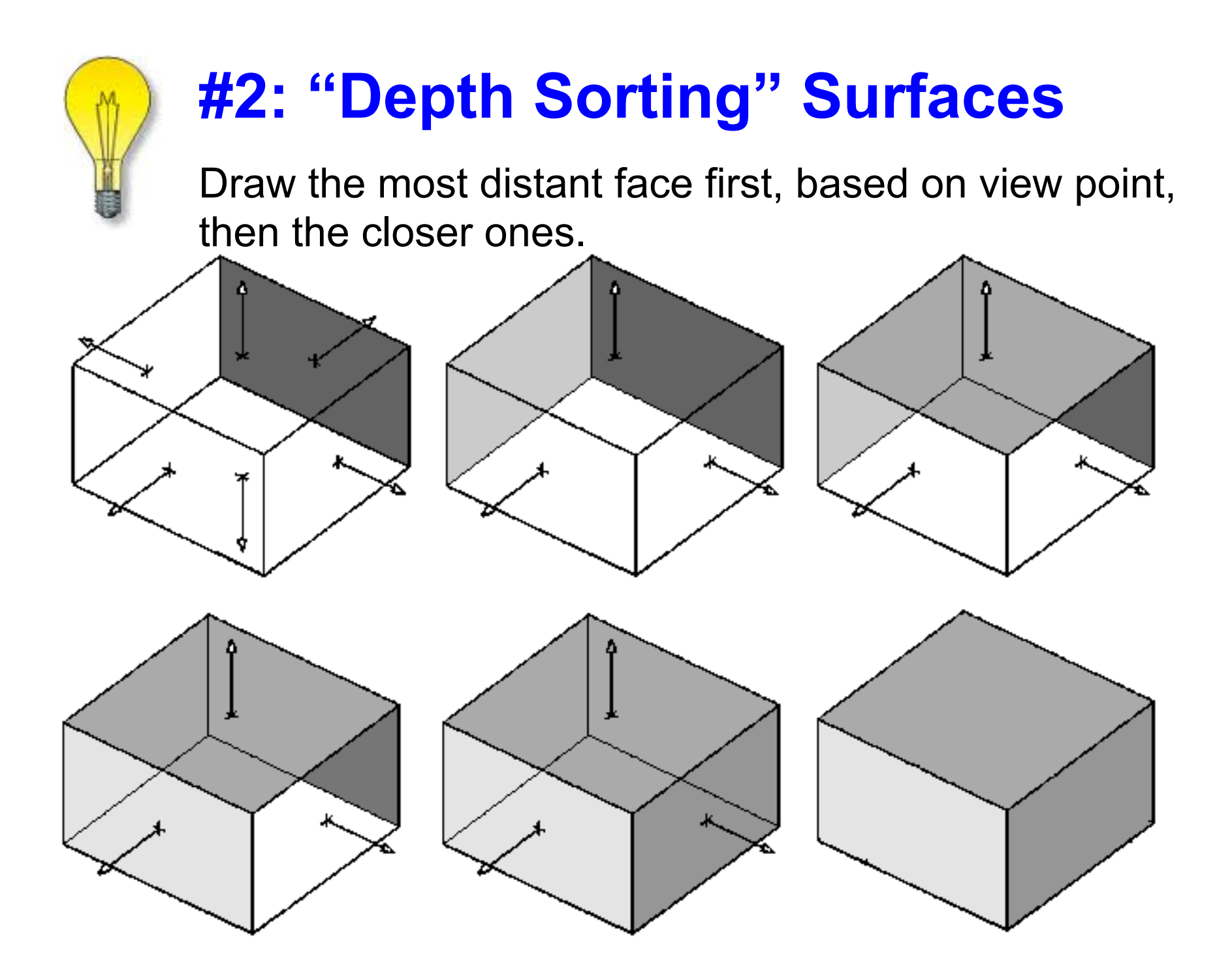

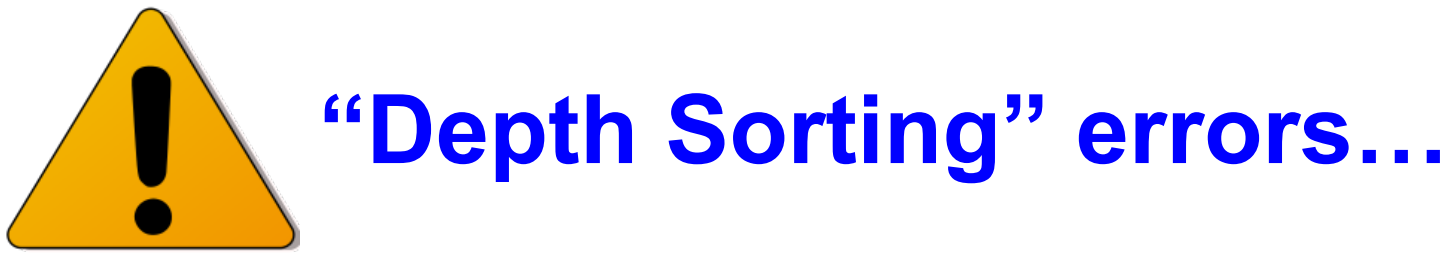

*Because* it works with whole polygons…

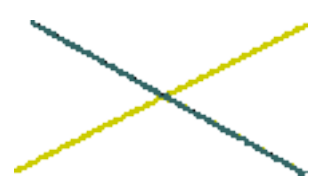

**Intersecting polygons like this**  (top view)

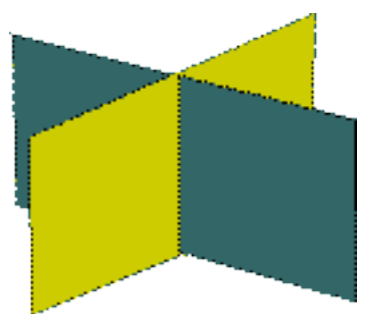

**... that should look like this …** (axo view)

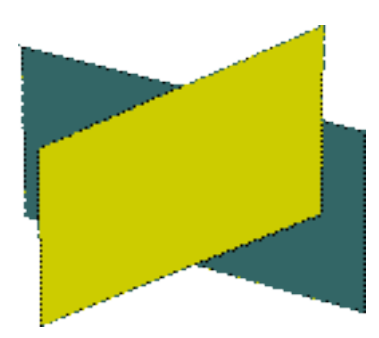

**… will look like this instead!** 

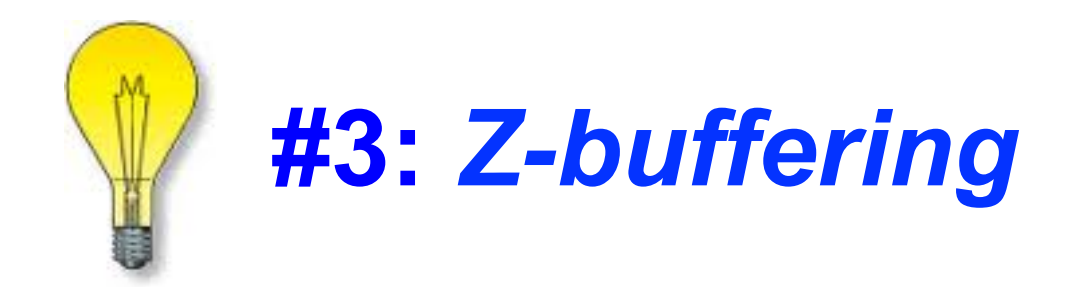

### **Works with pixels, not polygons …**

… works in "screen space" not "model space" Screen space is NOT infinite (yay!) Raster screen determines needed accuracy Most uses will be raster.

### **Hidden Surfaces: #3 Z-buffering**

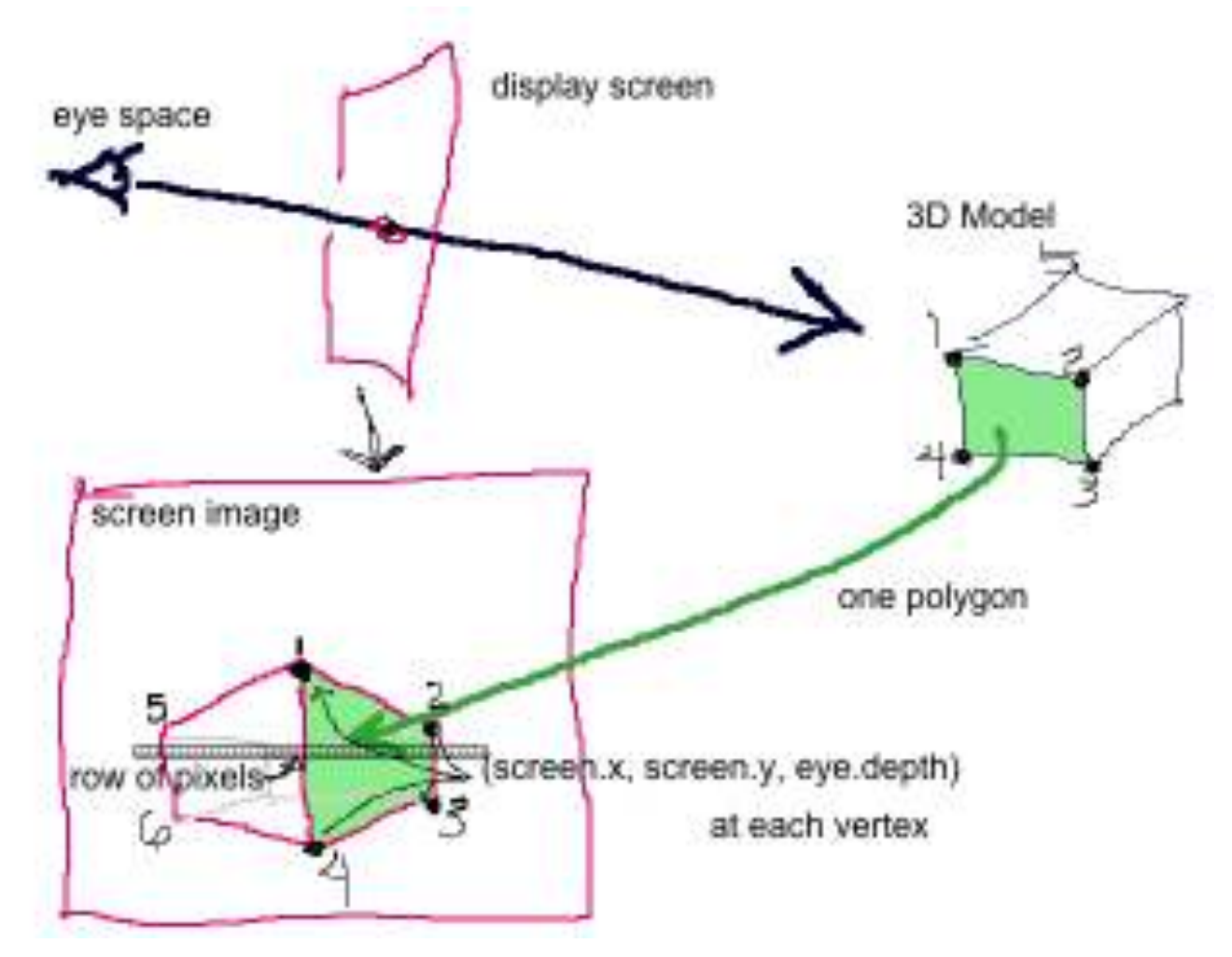